# REX シリーズ操作説明書

# 目次

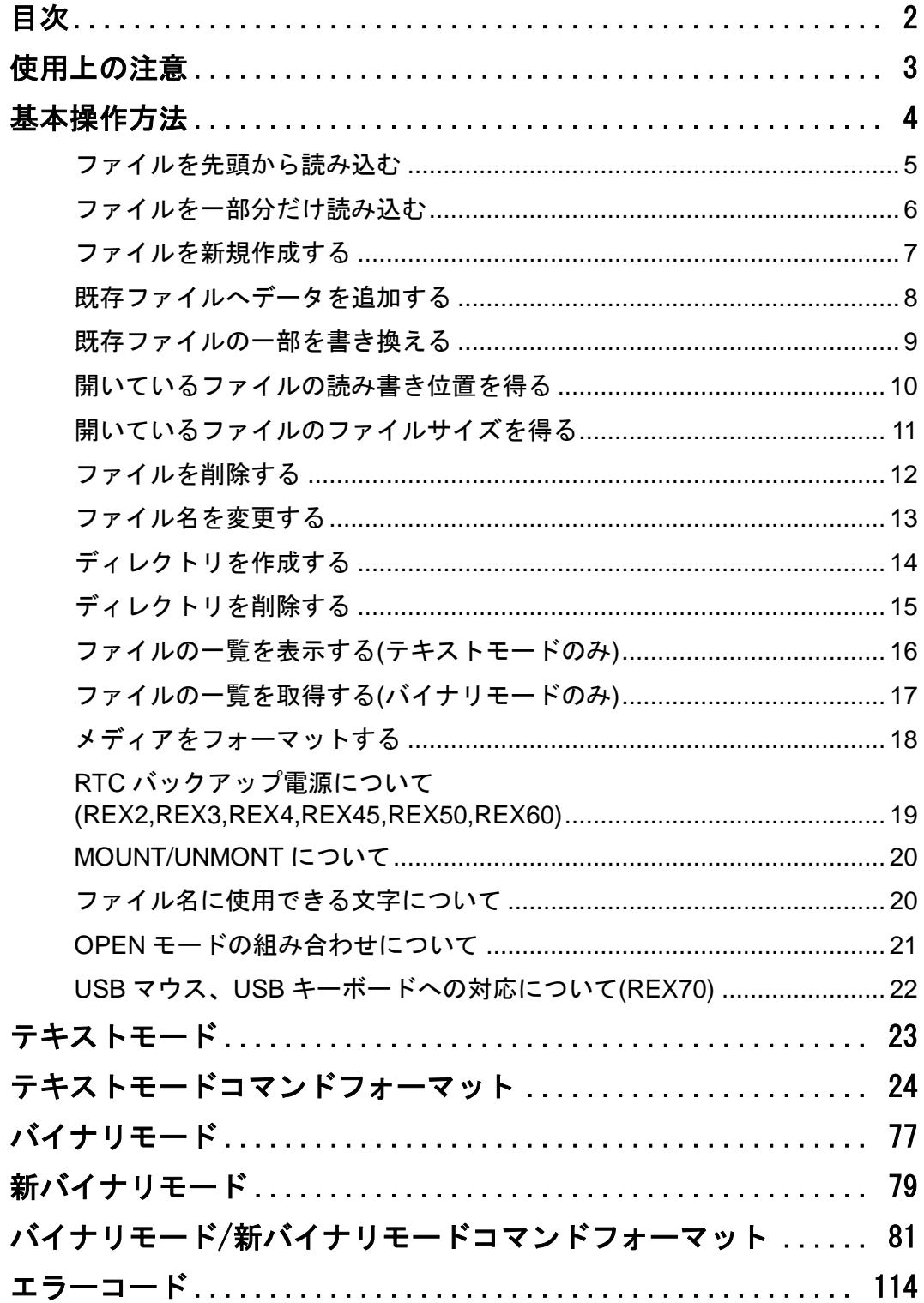

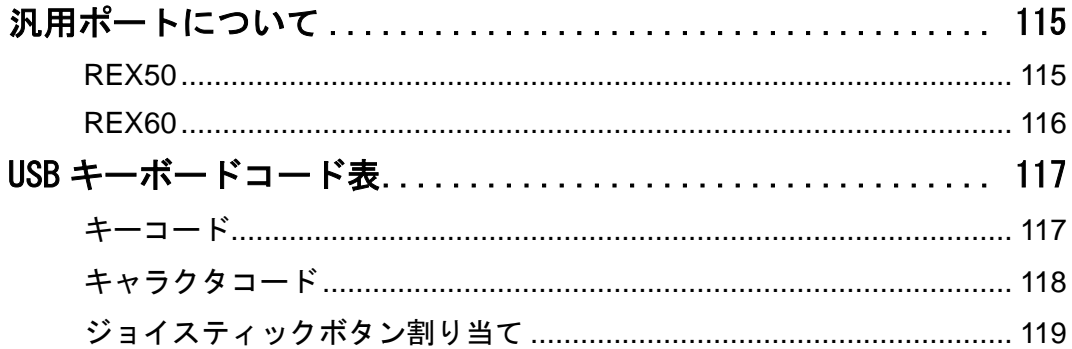

# 使用上の注意

- 本製品の仕様範囲を超える条件において使用された場合の動作の保証はいたしません。
- 本製品を改造した場合、一切の保証はいたしません。
- 本製品や付属品のリバースエンジニアリングはお断りします。
- 腐食性ガス、可燃性ガス等の環境中でのご使用はご遠慮ください。
- 人命、事故に関わる特別な品質や信頼性が要求される用途でのご使用はご遠慮ください。
- 本製品またはマニュアルには誤りがある可能性があります。製品等に組み込む場合は、充分に評価してからご使 用ください。
- 本製品を使用した結果、事故や損失が発生した場合、弊社では一切その責を負いません。

# 基本操作方法

ここでは、主にテキストモードでの操作についての説明です。 網掛けで表記されている部分はテキストモード時に REX へ送るデータを示しています。 四角で囲まれて表記されている部分は、キャラクタコードを 16 進数で示したものです。 バイナリモードのコマンドとデータの最後の1バイトの太字はチェックサムを示しています。

## ファイルを先頭から読み込む

TEST.TXT というファイルの先頭からのデータを読み込む例を示します。 あらかじめ TEST.TXT を作成してあり、TEXT.TXT の内容は abcdefg です。

メディアをソケットに挿入します。

MOUNT コマンドを実行して、ファイルへアクセスする準備を行います。MOUNT コマンドは、メディアが挿 入された後に1回だけ実行してください。REX80 をご利用の場合は MOUNTD コマンドをご使用ください。

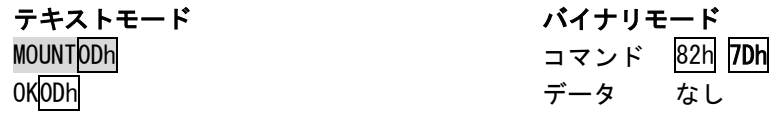

OPEN コマンドを読み込みモード(OPEN\_EXISTING + READ = 17)でオープンします。 ファイル名の指定には、フルパス(ディレクトリ名をすべて記述)で指定してください。 ディレクトリ名を省略すると、ルートディレクトリのファイルを対象にします。 OPEN コマンドに成功すると、ファイル識別子が返ってきます。

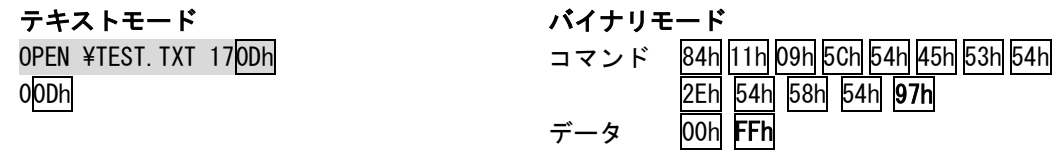

READ コマンドを実行します。READ コマンドで一度に読み込めるデータは 512 バイトまでです。それ以上 の大きさのファイルを読み込みたい場合は、READ コマンドを繰り返して実行してください。 READ コマンド実行後に返される値は、読み込めたサイズ、読み込めたデータのチェックサムです。次の 行からファイルのデータが返されます。

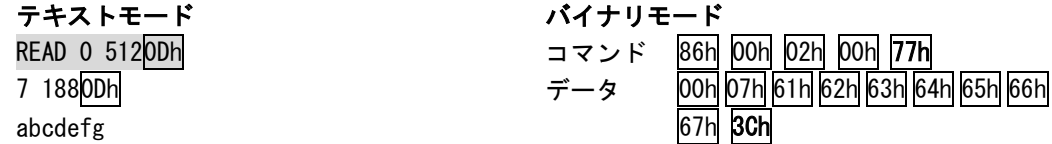

ファイルの読み込みが終わったら、CLOSE コマンドを実行します。

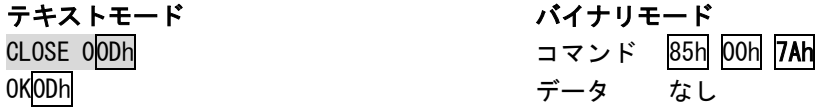

## ファイルを一部分だけ読み込む

TEST.TXT というファイルの 4 バイト目からのデータを読み込む例を示します。 あらかじめ TEST.TXT を作成してあり、TEXT.TXT の内容は abcdefg です。

メディアをソケットに挿入します。

MOUNT コマンドを実行して、ファイルへアクセスする準備を行います。MOUNT コマンドは、メディアが挿 入された後に1回だけ実行してください。REX80 をご利用の場合は MOUNTD コマンドをご使用ください。

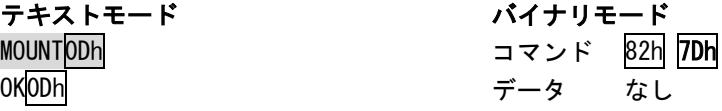

OPEN コマンドを読み込みモード (OPEN EXISTING + READ = 17)でオープンします。 ファイル名の指定には、フルパス(ディレクトリ名をすべて記述)で指定してください。 ディレクトリ名を省略すると、ルートディレクトリのファイルを対象にします。 OPEN コマンドに成功すると、ファイル識別子が返ってきます。

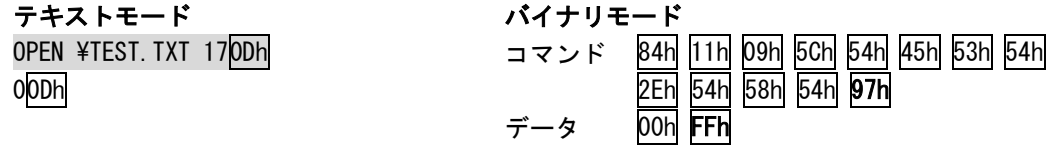

SEEK コマンドで読み込みたい位置を指定します。ここでは、先頭から+3 バイト移動します。SEEK コマ ンドが成功すると、実際に設定されたファイルの位置を返します。

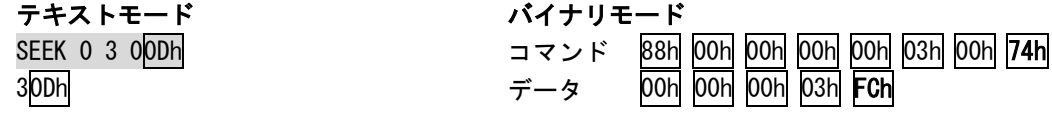

READ コマンドを実行します。READ コマンドで一度に読み込めるデータは 512 バイトまでです。それ以上 の大きさのファイルを読み込みたい場合は、READ コマンドを繰り返して実行してください。 READ コマンド実行後に返される値は、読み込めたサイズ、読み込めたデータのチェックサムです。次の 行からファイルのデータが返されます。

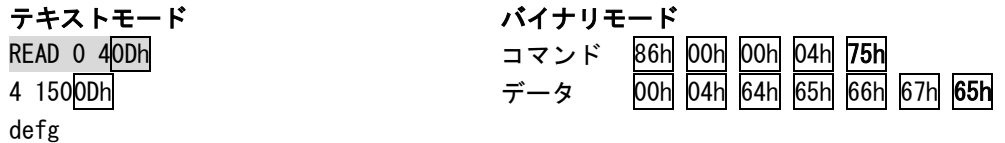

ファイルの読み込みが終わったら、CLOSE コマンドを実行します。

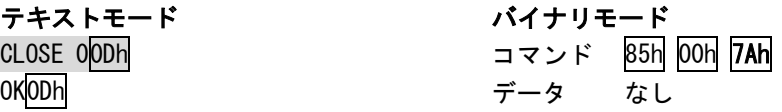

# ファイルを新規作成する

TEST.TXT というファイルを新規作成する例を示します。 この処理により TEST.TXT の内容は abcdefg となります。

メディアをソケットに挿入します。

MOUNT コマンドを実行して、ファイルへアクセスする準備を行います。MOUNT コマンドは、メディアが挿 入された後に1回だけ実行してください。REX80 をご利用の場合は MOUNTD コマンドをご使用ください。

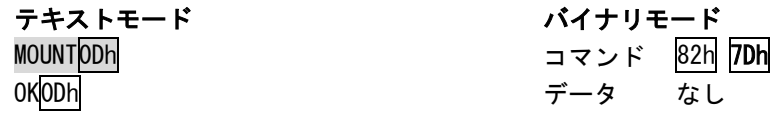

OPEN コマンドを読み込みモード(CREATE\_NEW + WRITE = 2)でオープンします。 ファイル名の指定には、フルパス(ディレクトリ名をすべて記述)で指定してください。 ディレクトリ名を省略すると、ルートディレクトリのファイルを対象にします。 OPEN コマンドに成功すると、ファイル識別子が返ってきます。

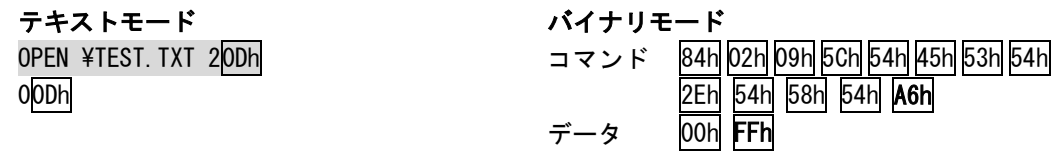

WRITE コマンドを実行します。WRITE コマンドで一度に書き込めるデータは 512 バイトまでです。それ以 上の大きさのファイルを読み込みたい場合は、WRITE コマンドを繰り返して実行してください。

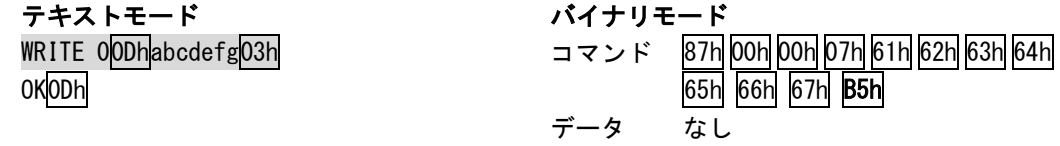

ファイルの書き込みが終わったら、CLOSE コマンドを実行します。

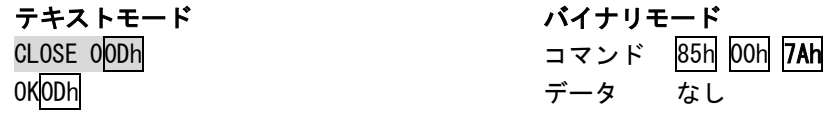

## 既存ファイルへデータを追加する

TEST.TXT というファイルへ 12345 を追記する例を示します。 あらかじめ TEST.TXT を作成してあり、TEXT.TXT の内容は abcdefg です。 この処理により TEST.TXT の内容は abcdefg  $\rightarrow$  abcdefg12345 となります。 REX80 でご使用時、マウント先の FTP サーバの設定で追記が禁止されている事があります。

メディアをソケットに挿入します。

MOUNT コマンドを実行して、ファイルへアクセスする準備を行います。MOUNT コマンドは、メディアが挿 入された後に1回だけ実行してください。REX80 をご利用の場合は MOUNTD コマンドをご使用ください。

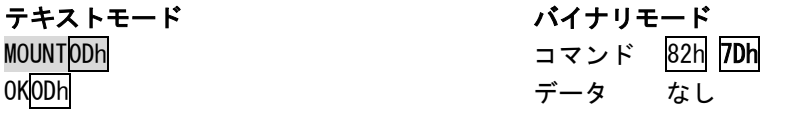

OPEN コマンドを読み込みモード(OPEN\_EXISTING + WRITE = 18)でオープンします。 ファイル名の指定には、フルパス(ディレクトリ名をすべて記述)で指定してください。 ディレクトリ名を省略すると、ルートディレクトリのファイルを対象にします。 OPEN コマンドに成功すると、ファイル識別子が返ってきます。

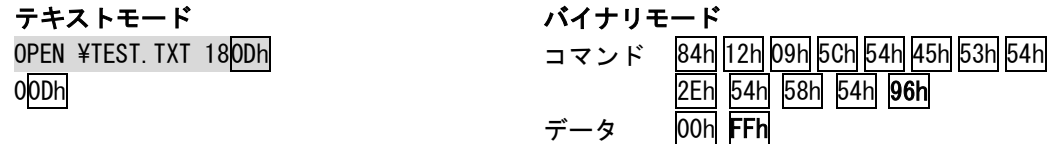

SEEK コマンドを実行して、ファイルの終端へ移動します。

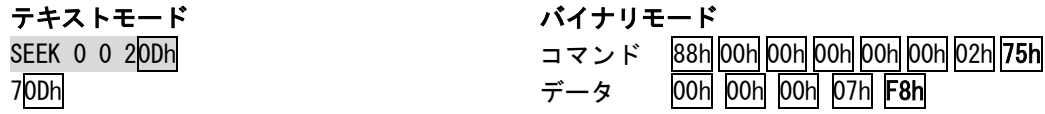

WRITE コマンドを実行します。WRITE コマンドで一度に書き込めるデータは 512 バイトまでです。それ以 上の大きさのファイルを読み込みたい場合は、WRITE コマンドを繰り返して実行してください。

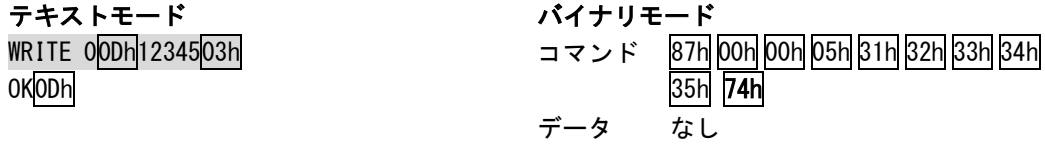

ファイルの書き込みが終わったら、CLOSE コマンドを実行します。

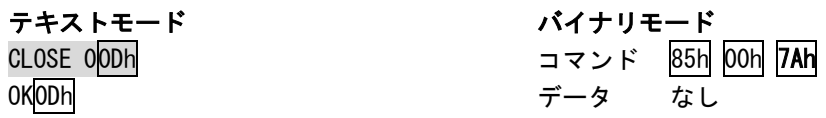

## 既存ファイルの一部を書き換える

TEST.TXT のファイルの先頭から 4 バイト目~を 12 へ書き換える例を示します。 あらかじめ TEST.TXT を作成してあり、TEXT.TXT の内容は abcdefg です。 この処理により TEST.TXT の内容は abcdefg  $\rightarrow$  abc12fg となります。 REX80(FTP サーバマウント)ではファイルの一部書き換えが使用できません。サーバによってはファイル の内容が消える場合がございますので、ご注意ください。

メディアをソケットに挿入します。

MOUNT コマンドを実行して、ファイルへアクセスする準備を行います。MOUNT コマンドは、メディアが挿 入された後に1回だけ実行してください。

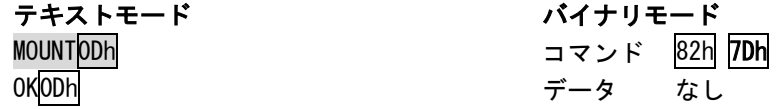

OPEN コマンドを読み込みモード(OPEN\_EXISTING + WRITE = 18)でオープンします。 ファイル名の指定には、フルパス(ディレクトリ名をすべて記述)で指定してください。 ディレクトリ名を省略すると、ルートディレクトリのファイルを対象にします。 OPEN コマンドに成功すると、ファイル識別子が返ってきます。

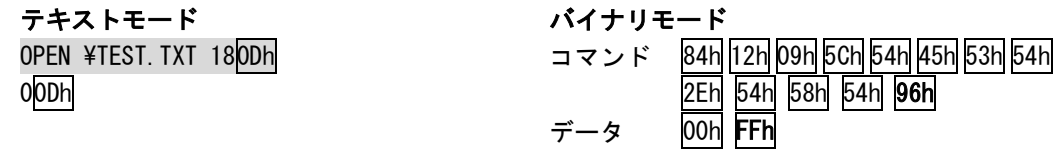

SEEK コマンドを実行して、変更したい位置を指定します。ここでは先頭から+3 バイト移動します。

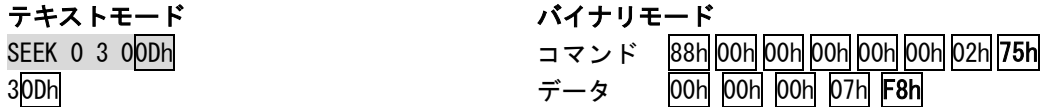

WRITE コマンドを実行します。WRITE コマンドで一度に書き込めるデータは 512 バイトまでです。それ以 上の大きさのファイルを読み込みたい場合は、WRITE コマンドを繰り返して実行してください。

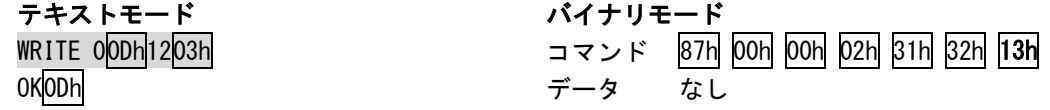

ファイルの書き込みが終わったら、CLOSE コマンドを実行します。

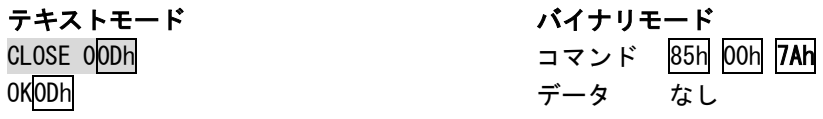

# 開いているファイルの読み書き位置を得る

現在の位置を知りたい時は、SEEK コマンドを実行してください。現在の位置から+0 バイト移動すると、 位置だけを取得できます。

SEEK 0 0 10Dh 50Dh

#### テキストモード バイナリモード

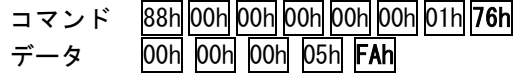

# 開いているファイルのファイルサイズを得る

開いているファイルのサイズを知りたい場合は、SEEK コマンドでファイル終端へ移動してください。 SEEK コマンドの戻り値が、ファイルサイズになります。

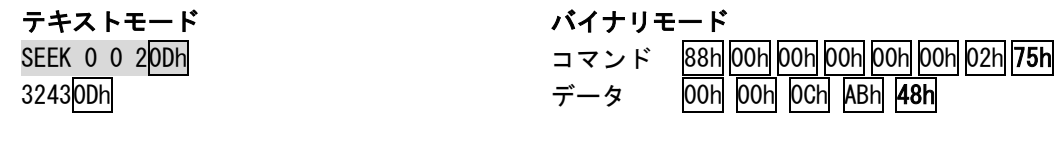

# ファイルを削除する

メディアをソケットに挿入します。

MOUNT コマンドを実行して、ファイルへアクセスする準備を行います。MOUNT コマンドは、メディアが挿 入された後に1回だけ実行してください。REX80 をご利用の場合は MOUNTD コマンドをご使用ください。

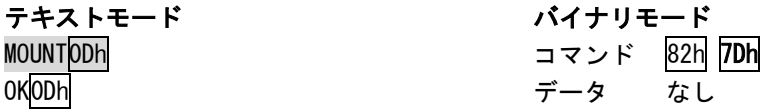

DELETE コマンドを実行します。

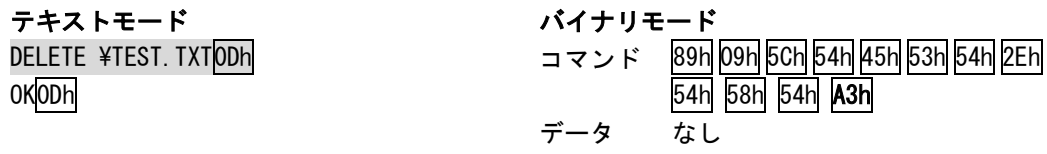

# ファイル名を変更する

メディアをソケットに挿入します。

MOUNT コマンドを実行して、ファイルへアクセスする準備を行います。MOUNT コマンドは、メディアが挿 入された後に1回だけ実行してください。REX80 をご利用の場合は MOUNTD コマンドをご使用ください。

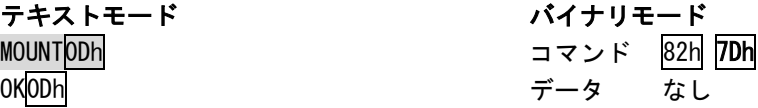

MOVE コマンドを実行します。

移動元ディレクトリと、移動先ディレクトリへ同じディレクトリを設定すると、ファイル名の変更を行 うことが出来ます。

ファイル名の指定には、フルパス(ディレクトリ名をすべて記述)で指定してください。

ディレクトリ名を省略すると、ルートディレクトリのファイルを対象にします。

#### テキストモード いっさい しんしょう

MOVE ¥TEST.TXT ¥ABC.TXTODh OK0Dh

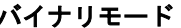

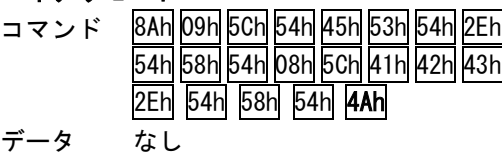

# ディレクトリを作成する

メディアをソケットに挿入します。

MOUNT コマンドを実行して、ファイルへアクセスする準備を行います。MOUNT コマンドは、メディアが挿 入された後に1回だけ実行してください。REX80 をご利用の場合は MOUNTD コマンドをご使用ください。

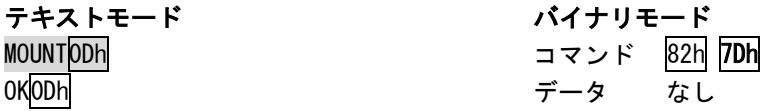

MKDIR コマンドを実行します。

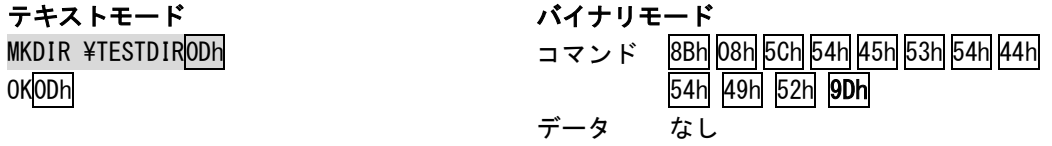

複数の階層のディレクトリを一度に作成することができませんので、一階層毎に MKDIR コマンドを実行 して、ディレクトリを作成してください。

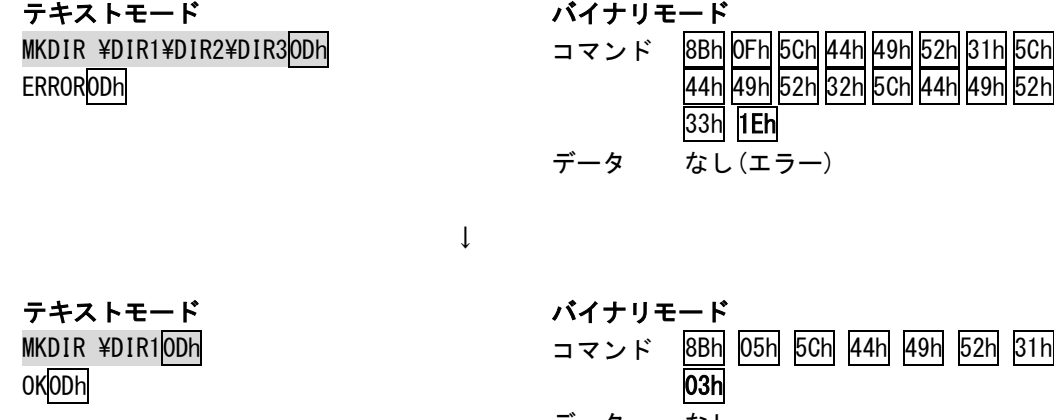

MKDIR \DIR1\DIR2<mark>0Dh</mark> OKOD<sub>h</sub>

MKDIR \DIR1\DIR2\DIR30Dh OKOD<sub>h</sub>

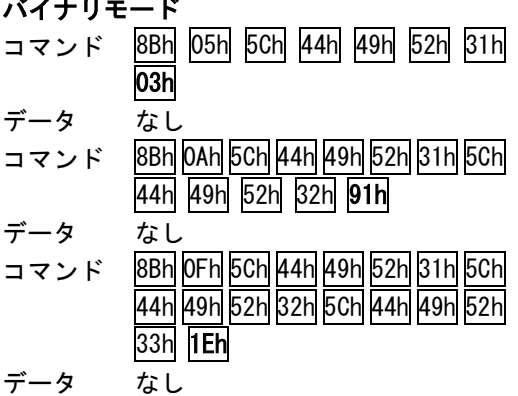

# ディレクトリを削除する

メディアをソケットに挿入します。

MOUNT コマンドを実行して、ファイルへアクセスする準備を行います。MOUNT コマンドは、メディアが挿 入された後に1回だけ実行してください。REX80 をご利用の場合は MOUNTD コマンドをご使用ください。

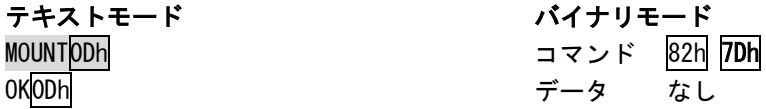

RMDIR コマンドを実行します。

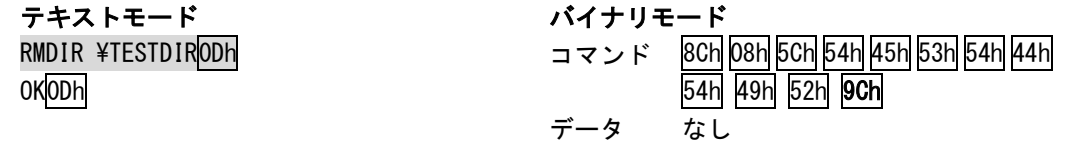

削除しようとするディレクトリの中にファイルがある場合は、あらかじめファイルを削除しておいてく ださい。

# ファイルの一覧を表示する(REX2,REX3,REX4,REX45,REX50,REX60,REX70/テキ ストモードのみ)

メディアをソケットに挿入します。

MOUNT コマンドを実行して、ファイルへアクセスする準備を行います。MOUNT コマンドは、メディアが挿 入された後に1回だけ実行してください。

#### MOUNT0Dh

OK0Dh

DIR コマンドを実行します。ルートディレクトリのすべてのファイルを表示する場合は¥\*.\*を指定しま す。

### $DIR 4*.*0Dh$

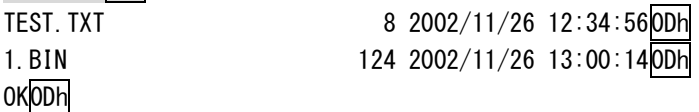

拡張子が TXT のファイルだけを表示するには¥\*. TXT を指定します。

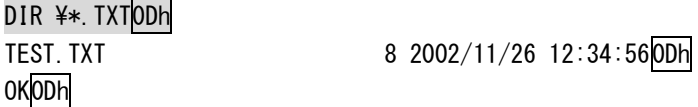

# ファイルの一覧を取得する(REX2,REX3,REX4,REX45,REX50,REX60,REX70/バイ ナリモードのみ)

メディアをソケットに挿入します。

MOUNT コマンドを実行して、ファイルへアクセスする準備を行います。MOUNT コマンドは、メディアが挿 入された後に1回だけ実行してください。

OPEN コマンドをディレクトリ読み込みモード(DIR = 4)で実行します。ファイル名には取得したいファ イルのあるディレクトリ名を指定してください。 OPEN コマンドに成功すると、ファイル識別子が返ってきます。

READ コマンドで 22 バイトのデータを読み込みます。

| $+0$                      |  | - 7<br>- | ≘<br>+ა | +4 | -<br>+ხ | $+6$ | -<br>$+1$ | $+8$ | $+9$ | 10<br>- | -4<br>$\div$ | $\overline{1}$ $\overline{0}$<br><u>. на стр</u><br>1 Z | $\overline{ }$<br>1 ئا |
|---------------------------|--|----------|---------|----|---------|------|-----------|------|------|---------|--------------|---------------------------------------------------------|------------------------|
| ル名<br>$\overline{z}$<br>╭ |  |          |         |    |         |      |           |      |      |         |              |                                                         | 属性                     |

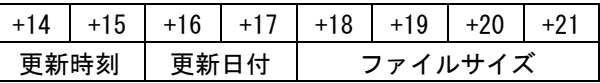

属性

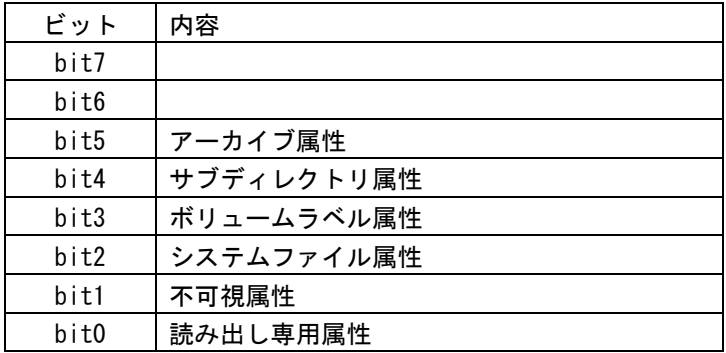

更新時刻

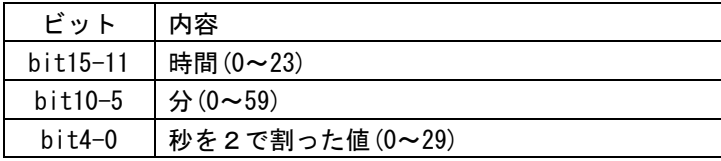

更新日付

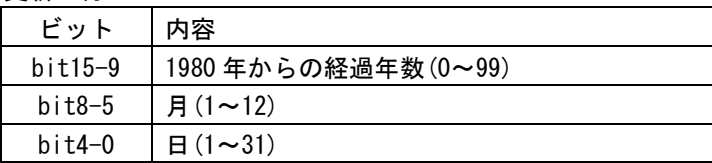

READ コマンドでデータが読み込めなくなるまで繰り返すことで、指定されたディレクトリのファイルを すべて列挙します。

列挙が終わったら、CLOSE コマンドを実行します。

メディアをフォーマットする(REX2,REX3,REX4,REX45,REX50,REX60,REX70) メディアをソケットに挿入します。

FORMAT コマンドを実行します。

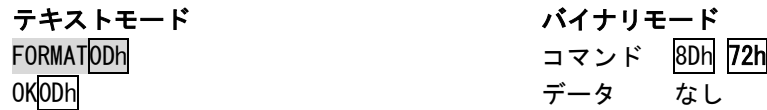

FORMAT コマンドを実行すると、UNMOUNT 状態になりますので、ファイルへアクセスする前に MOUNT コマ ンドを実行する必要があります。

## RTC バックアップ電源について (REX2, REX3, REX4, REX45, REX50, REX60)

RTC バックアップ電源に充電池を接続する場合は、CHARGE コマンドで充電するように設定してください。 初期値は 0(充電禁止)です。

バックアップ電源電圧が 2.0V 未満になり、設定が保持できなくなった場合は 0(充電禁止)に初期化されます。

バックアップ電源充電回路は

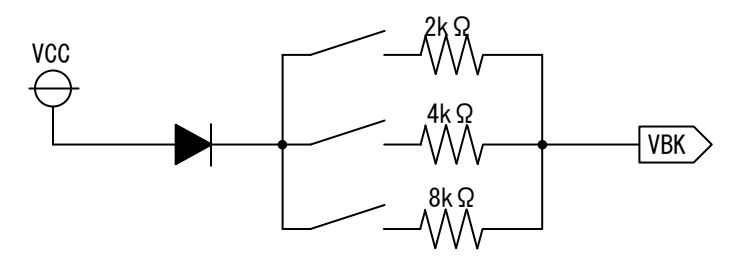

のようになっています。

REX2,4,45,50 の VCC は外部から供給された電源になります。REX3,60 は 3.3V になります。

## MOUNT/UNMONT について(REX2,REX3,REX4,REX45,REX50,REX60,REX70)

MOUNT コマンドを実行すると、ファイルへアクセスするための準備を行います。ファイルの読み書きや、 ディレクトリの操作を行う前には、必ず MOUNT コマンドが実行された状態にする必要があります。

UNMOUNT コマンドを実行すると、閉じ忘れたファイルを閉じ、ファイルアクセスを禁止します。

MOUNT コマンド実行後にメディアがソケットから抜かれると、自動的に UNMOUNT 状態になります。この 状態でファイルへのアクセスを行った場合、「MOUNT されていない」エラーを返します。

MOUNT コマンド実行後、UMOUNT せずにメディアを抜き取ると、キャッシュ内蔵タイプのメディア(高速タ イプの CF や USB メモリ)の場合は、メディアの内容が破壊される可能性がありますので、ご注意くださ い。

# フ ァ イ ル 名 に 使 用 で き る 文 字 に つ い て (REX2,REX3,REX4,REX45,REX50,REX60,REX70)

次の文字はファイル名に使用することができません。

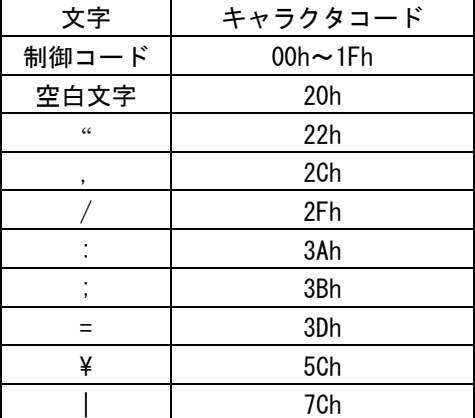

小文字の a~z は大文字の A~Z に置換されます。

「.」(キャラクタコード 2Eh)は、ファイル名と拡張子の区切り文字として、ファイル名に1つまで含む ことができます。

「\」(キャラクタコード 5Ch)「/」(キャラクタコード 2Fh)はファイルパスのディレクトリ区切り文字と して使用される為、ファイル名の中に使用することはできません。

キャラクタコード 80h~FFh を使用することは可能ですが、REX 以外の機器で使用した場合、OS 等によっ て文字の取り扱いが異なりますのでご注意ください。

## OPEN モードの組み合わせについて

CREATE NEW  $+$  WRITE(2) 書き込みモードで、ファイルを新規作成します。 ファイルが既に存在している場合は、エラーになります。 CREATE NEW  $+$  READWRITE(3) 読み書きモードで、ファイルを新規作成します。 ファイルが既に存在している場合は、エラーになります。 CREATE ALWAYS + WRITE $(10)$ 書き込みモードで、ファイルを新規作成します。 ファイルが既に存在している場合は、ファイルの内容はすべて消去されます。 CREATE ALWAYS + READWRITE(11) 読み書きモードで、ファイルを新規作成します。 ファイルが既に存在している場合は、ファイルの内容はすべて消去されます。 OPEN\_EXISTING + READ(17) 読み込みモードで、ファイルを開きます。 ファイルが存在しない場合は、エラーになります。 OPEN\_EXISTING + WRITE(18) 書き込みモードで、ファイルを開きます。 ファイルが存在しない場合は、エラーになります。 OPEN\_EXISTING + READWRITE(19) 読み書きモードで、ファイルを開きます。 ファイルが存在しない場合は、エラーになります。 OPEN ALWAYS  $+$  READ(25) 読み込みモードで、ファイルを開きます。 ファイルが存在しない場合は、新規作成されます。 OPEN\_ALWAYS + WRITE(26) 書き込みモードで、ファイルを開きます。 ファイルが存在しない場合は、新規作成されます。 OPEN\_ALWAYS + READWRITE(27) 読み書きモードで、ファイルを開きます。 ファイルが存在しない場合は、新規作成されます。

## USB マウス、USB キーボードへの対応について(REX70)

REX70 では、USB マウス、USB キーボードを接続することができます。

マウスを接続すると、マウスの動きに応じて X 座標、Y 座標のカウンタが増減します。GETMOUSE コマン ドを使用すると、X 座標、Y 座標とその時のマウスのボタン状態を得ることが出来ます。

キーボードを接続しキーを操作すると、「押されたキャラクタコード」や「押された/離されたイベント」 が REX70 内部の FIFO バッファへ格納されます。「押されたキャラクタコード」と「押された/離された イベント」は別の FIFO バッファになっており、それぞれ 32 個のデータまで保持できます。バッファが 満杯になった時は、古いデータが捨てられます。

FIFO バッファのデータを取り出すには、GETKEYC コマンドまたは GETKEYE コマンドを実行してください。 GETKEYC コマンドで「押されたキャラクタコード」、GETKEYE コマンドで「押された/離されたイベント」 を取得できます。

FIFO バッファをクリアする場合は、CLRKEYC コマンドまたは CLRKEYE コマンドを実行してください。 CLRKEYC コマンドで「押されたキャラクタコード」バッファをクリアし、CLEKEYE コマンドで「押された /離されたイベント」バッファをクリアします。

# テキストモード

文字列でコマンドを送信するモードです。起動時にはこのモードになります。 エコーバックはありません。行端のコードは送信、受信ともに 0DH です。 パラメータの区切りには 20H(スペース)使用してください。 コマンド名は半角文字で指定してください。 コマンド名には大文字/小文字どちらでも使用できます。 コマンド中の数値指定は 10 進数の文字列で表記してください。

#### 調歩同期シリアル通信タイプ(REX2,REX3U,REX4,REX50,REX60,REX70,REX80)

データ送受信中にブレーク信号を検出すると、データの送受信を中断し、コマンド受信待機状態に移行 します。ただし、コマンド実行中はブレーク信号を検出してもコマンド動作自体は中断されません。コ マンド実行中にブレーク信号を検出した場合は、コマンド動作が完了後にレスポンスを返さずコマンド 受信待機状態に移行します。

#### 同期シリアル通信タイプ(REX3S,REX50)

データ送受信中に-CS 信号を High レベルに変化させると、データ送受信をを中断し、コマンド受信待機 状態に移行します。コマンド文字列の最終バイトを送信後すぐに-CS 信号を High レベルに変化させると、 コマンドが実行されない場合がありますので注意してください。確実にコマンドを実行させたい場合は、 レスポンスを受信した後、-CS 信号を High レベルに変化させてください。

# テキストモードコマンドフォーマット

# **GETTIME(**時刻の取得**)**

## 動作

RTC の日時を取得します。

## コマンド

GETTIME0DH パラメータはありません。

## レスポンス

年/月/日20H時:分:秒0DH

が返ってきます。

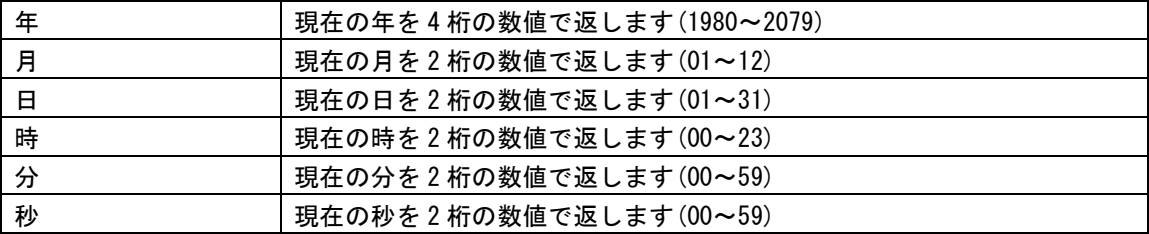

日時を設定していない場合は 1980/01/01 00:00:00 を返します。

### 対応機種

## 動作

RTC の日時を設定します。

ファイルのタイムスタンプは RTC の時刻を使用します。RTC が初期値の場合は、ファイルのタイムスタ ンプは設定されません。

## コマンド

SETTIME20H年/月/日20H時:分:秒0DH

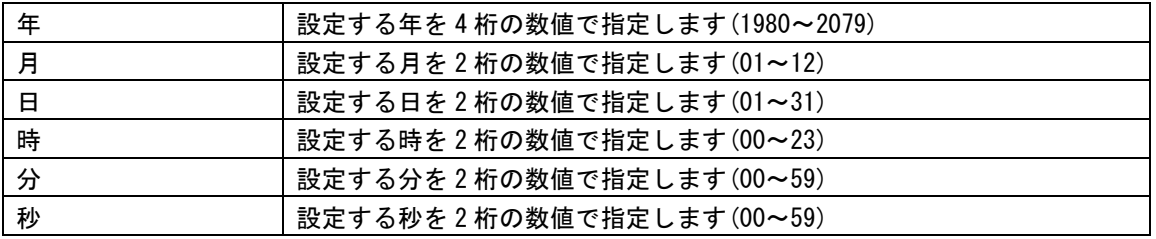

## レスポンス

OK0DH

が返ってきます。

## 対応機種

# **MOUNT(**メディアのマウント**)**

## 動作

メディアのフォーマットをチェックし、メディアへのアクセスの準備をします。

## コマンド

**MOUNTODH** パラメータはありません。

## レスポンス

マウント処理が成功した場合は、

OK0DH

が返ってきます。

失敗した場合は

ERROR0DH

が返ってきます。

## 対応機種

REX2,REX3U,REX3S,REX4,REX45,REX50,REX60,REX70

REX80 では MOUNTD コマンドを使用してください。

# **UNMOUNT(**メディアのアンマウント**)**

## 動作

メディアのアクセス処理を終了します。

## コマンド

UNMOUNT0DH

パラメータはありません。

## レスポンス

アンマウント処理が成功した場合は、

OK0DH

が返ってきます。

失敗した場合は

ERROR0DH

が返ってきます。

## 対応機種

REX2,REX3U,REX3S,REX4,REX45,REX50,REX60,REX70

REX80 では UNMOUNTD コマンドを使用してください。

## 動作

メディア上にあるファイルをオープンします。

#### コマンド

OPEN20Hファイルパス20Hモード0DH

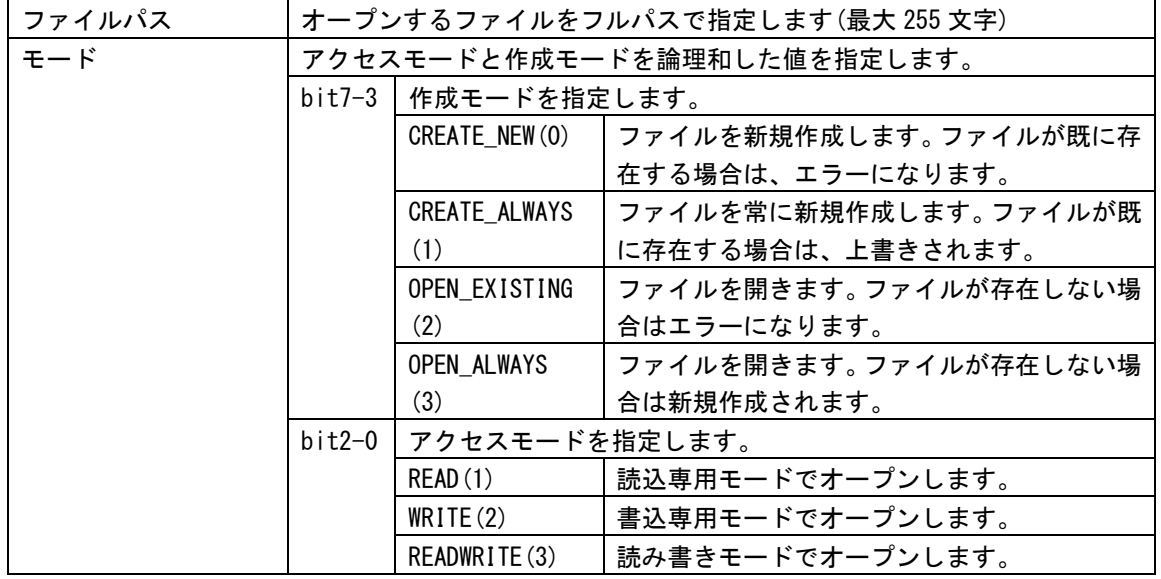

## レスポンス

オープン処理が成功した場合は、

ファイル識別子0DH

が返ってきます。

ファイル識別子はファイル操作時に指定する値になります。

失敗した場合は ERROR0DH

が返ってきます。

#### 備考

既に2つのファイルが開かれている場合は、新しくファイルをオープンすることはできません。

### 対応機種

# **CLOSE(**ファイルを閉じる**)**

## 動作

オープンされたファイルをクローズします。

## コマンド

CLOSE20Hファイル識別子0DH

ファイル識別子 クローズしたいファイルのファイル識別子を指定します。

## レスポンス

オープン処理が成功した場合は、

OK0DH

が返ってきます。

失敗した場合は

ERROR0DH

が返ってきます。

## 対応機種

## **READ(**ファイルから読み込む**)**

### 動作

オープンしたファイルのデータを読み込みます。

### コマンド

READ20Hファイル識別子20HサイズODH

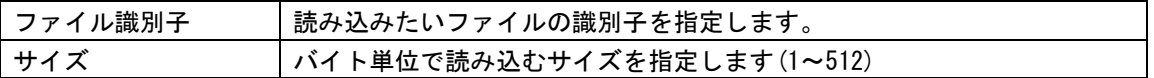

## レスポンス

読み込み処理が成功した場合は、

読み込めたファイルサイズ20HHチェックサムODH 読み込んだデータ

が返ってきます。 読み込んだデータの最後に 0DH は付加されません。

失敗した場合は

#### **ERRORODH**

が返ってきます。

### 備考

読み込みオープンしたファイル以外を READ コマンドで読み込もうとするとエラーになります。 一度に 513 バイト以上のデータを読み込むことはできません。

読み込み後は、読み込んだサイズだけ読み書き位置が移動されます。

## 対応機種

## 動作

オープンしたファイルへデータを書き込みます。

## コマンド

WRITE20Hファイル識別子0DH データ03H

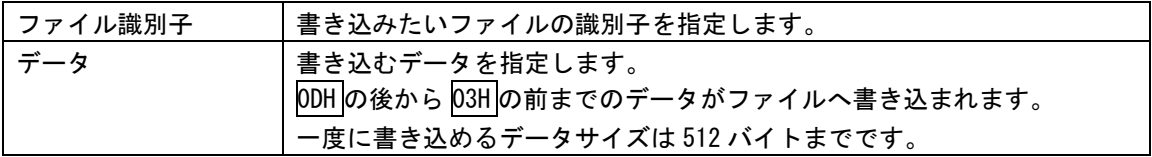

## レスポンス

書き込み処理が成功した場合は、

OK0DH

が返ってきます。

失敗した場合は

ERROR0DH

が返ってきます。

### 備考

書き込みオープンしたファイル以外を WRITE コマンドで書き込もうとするとエラーになります。 一度に 513 バイト以上のデータを書き込むことはできません。

書き込み後は、書き込んだサイズだけ読み書き位置が移動されます。

### 対応機種

## 動作

オープンしたファイルのデータ読み書き位置を移動します

## コマンド

SEEK20Hファイル識別子20H移動量20H基準位置0DH

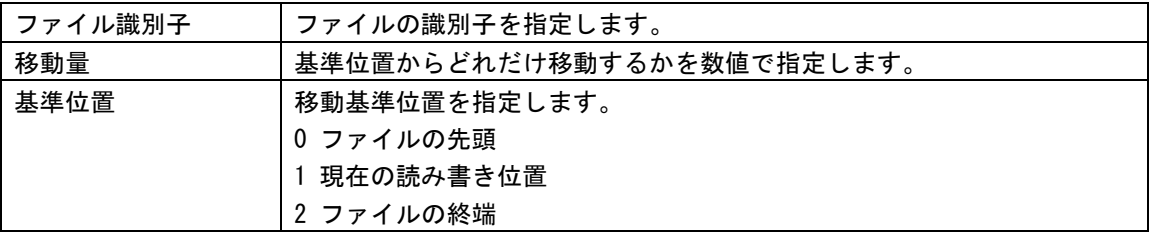

## レスポンス

移動処理が成功した場合は、

移動後の位置ODH

が返ってきます。

失敗した場合は

ERROR0DH

が返ってきます。

## 対応機種

# **DELETE(**ファイルの削除**)**

## 動作

指定されたファイルを削除します。

## コマンド

DELETE20Hファイルパス0DH

ファイルパス 削除したいファイルのフルパスを指定します(最大 255 文字)

## レスポンス

削除処理が成功した場合は、

OK0DH

が返ってきます。

失敗した場合は

ERROR0DH

が返ってきます。

## 対応機種

# **MOVE(**ファイルの移動**)**

## 動作

指定されたファイルを移動(ファイル名の変更)します。

### コマンド

MOVE20H移動元ファイルパス20H移動先ファイルパスODH

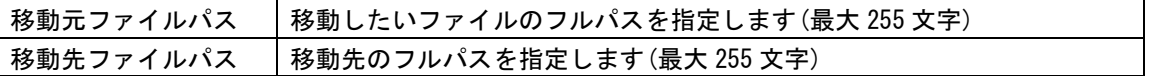

## レスポンス

移動処理が成功した場合は、

OK0DH

が返ってきます。

失敗した場合は

ERROR0DH

が返ってきます。

## 対応機種

# **MKDIR(**ディレクトリの作成**)**

## 動作

指定されたディレクトリを作成します。

## コマンド

MKDIR20Hディレクトリ名ODH

ディレクトリ名 作成したいディレクトリのフルパスを指定します(最大 255 文字)

## レスポンス

作成処理が成功した場合は、

OK0DH

が返ってきます。

失敗した場合は

ERROR0DH

が返ってきます。

## 対応機種

# **RMDIR(**ディレクトリの削除**)**

## 動作

指定されたディレクトリを削除します。

## コマンド

RMDIR20Hディレクトリ名ODH

ディレクトリ名 削除したいディレクトリのフルパスを指定します(最大 255 文字)

## レスポンス

削除処理が成功した場合は、

OK0DH

が返ってきます。

失敗した場合は

ERROR0DH

が返ってきます。

## 備考

削除しようとするディレクトリの中にファイルやディレクトリが存在するとエラーになります。

## 対応機種
# **DIR(**ファイル一覧表示**)**

## 動作

指定された検索パスのファイルを表示します。

#### コマンド

DIR20H検索パスODH

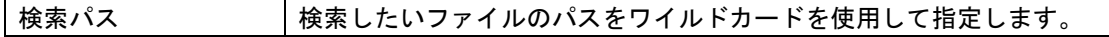

## レスポンス

処理が成功した場合は、

検索結果0DH : : 検索結果0DH **OKODH** 

が返ってきます。

失敗した場合は

ERROR0DH

が返ってきます。

#### 対応機種

REX2, REX3U, REX3S, REX4, REX45, REX50, REX60, REX70, REX80

# **GETFREE(**ディスク容量の取得**)**

#### 動作

メディアの総容量と、空き容量を取得します。

#### コマンド

GETFREE0DH

パラメータはありません

## レスポンス

処理が成功した場合は、

空き容量/総容量<mark>0DH</mark>

が返ってきます。 空き容量、総容量が 2G バイト以上の時は 2147483136 バイトが返ってきます(ver5.13 以降の場合)。

失敗した場合は

ERROR0DH

が返ってきます。

#### 対応機種

REX2,REX3U,REX3S,REX4,REX45,REX50,REX60,REX70

# **GETFREESEC(**ディスク容量の取得**)**

#### 動作

メディアの総容量と、空き容量を 512 バイト単位で取得します。

#### コマンド

**GETFREESECODH** 

パラメータはありません

## レスポンス

処理が成功した場合は、

空き容量/総容量<mark>0DH</mark>

が返ってきます。 空き容量、総容量は 512 倍した値が実際のバイト単位の容量になります。

失敗した場合は

ERROR0DH

が返ってきます。

#### 対応機種

REX50(ver5.13 以降), REX60(ver5.13 以降), REX70

# **FORMAT(**フォーマット**)**

### 動作

メディアをフォーマットします。

#### コマンド

FORMAT0DH

パラメータはありません

## レスポンス

フォーマットが成功した場合は、

OK0DH

が返ってきます。

失敗した場合は

ERROR0DH

が返ってきます。

#### 備考

MOUNT コマンドを実行しなくてもフォーマットすることができます。 フォーマット後は UNMOUNT 状態になります。

#### 対応機種

REX2,REX3U,REX3S,REX4,REX45,REX50,REX60,REX70

# **GETERR(**エラーコードの取得**)**

### 動作

最後に発生したエラーのエラーコードを取得します。

## コマンド

**GETERRODH** 

パラメータはありません

## レスポンス

エラーコード0DH

が返ってきます。

#### 対応機種

REX2,REX3U,REX3S,REX4,REX45,REX50,REX60,REX70,REX80

# **VERSION(**バージョン取得**)**

### 動作

ファームウェアのバージョンを取得します。

## コマンド

**VERSIONODH** 

パラメータはありません

# レスポンス

REX320HVersion1.00DH

が返ってきます。

### 対応機種

REX2,REX3U,REX3S,REX4,REX45,REX50,REX60,REX70,REX80

RTC バックアップ電源の充電モードを設定します。

#### コマンド

CHARGE20Hモード0DH

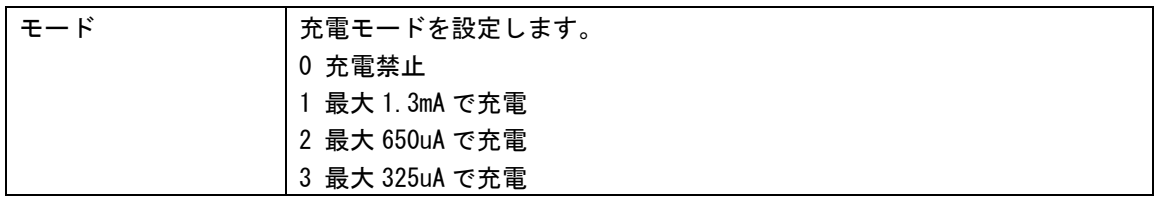

## レスポンス

OK0DH

が返ってきます。

#### 備考

初期値は 0(充電禁止)です。 バックアップ電源電圧が 2.0V 未満になり、設定が保持できなくなった場合は 0(充電禁止)に初期化され ます。

### 対応機種

REX2,REX3U,REX3S,REX4,REX45,REX50,REX60

# **STATUS(**メディア状態を得る**)**

#### 動作

現在のメディアの状態を取得します。

#### コマンド

**STATUSODH** 

レスポンス

メディアステータス0DH

が返ってきます。 メディアステータスは 10 進数の値です。

#### 備考

メディアステータスの bit0(LSB)が 0 の時は、REX のソケットにメディアが挿入されていません。 メディアステータスの bit0(LSB)が 1 の時は、REX のソケットにメディアが挿入されています。

メディアステータスの bit1 が 0 の時は、MOUNT されていない状態です。 メディアステータスの bit1 が 1 の時は、MOUNT された状態です。

REX60 ver5.11 以降、REX70 では、bit7 が USB メモリの挿抜状態を意味します。bit7 が 1 の時は、REX に USB メモリが挿入されており、bit7 が 0 の時は USB メモリは挿入されていません。bit0 は USB メモリ が使用可能になった時に 1 になります。

ステータスの bit2 はライトプロテクトの状態を示します。0 の時は書き込み許可、1 の時は書き込み禁 止状態です。

REX80 では bit7 が USB モデムの挿抜状態を示しています。bit7 が 1 の時は、REX に USB モデムが挿入さ れており、bit7 が 0 の時、USB モデムは挿入されていません。Bit0 は PPP 接続状態を示しており、0 の ときは未接続、1 のときは接続中を示しています。bit1 はドライブ 0 の MOUNT 状態、bit2 はドライブ 1 の MOUNT 状態のように bit1~6 はドライブ 0~5 の MOUNT 状態を示します。

#### 対応機種

REX2(ver1.08 以降),REX3U(ver2.08 以降),REX3S(ver2.08 以降),REX4(ver3.08 以降),REX45(ver3.08 以降), REX50,REX60,REX70,REX80

# **AUTOMOUNT(**自動マウントモードの設定**)**

#### 動作

オートマウント機能の有効/無効を設定します。

#### コマンド

AUTOMOUNT20H設定値0DH

設定値 オートマウントの有効/無効を指定します。

## レスポンス

OK0DH

が返ってきます。

#### 備考

設定値に 1 を指定すると、オートマウントが有効になります。 オートマウントが有効になると、メディアの挿入時に自動で MOUNT コマンドを実行します。

設定値に 0 を指定すると、オートマウントは無効になります。

電源投入直後は、オートマウント無効状態になります。

#### 対応機種

REX50(ver5.03 以降),REX60,REX70

基板上の P10,P9 ポートの出力信号を制御します。

#### コマンド

PORTOUT20Hポート番号20H出力値0DH

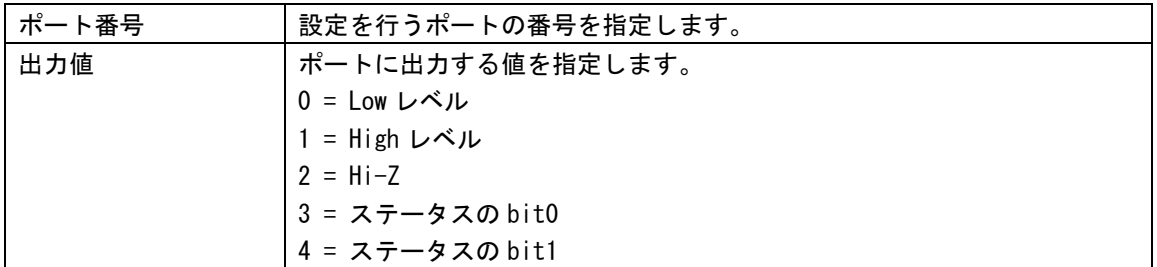

#### レスポンス

OK0DH

が返ってきます。

#### 備考

出力値に 0 または 1 を指定すると、High または Low レベルがポートに出力されます。 出力値に 2 を指定すると、ポートはハイインピーダンスになり、入力ポートとして使用できます。 出力値に 3 を指定すると、STATUS コマンドで得られる値の bit0 の値がポートへ出力されます。 出力値に 4 を指定すると、STATUS コマンドで得られる値の bit1 の値がポートへ出力されます。 出力値に 3 または 4 を指定した場合は、最新の STATUS 値が常にポートへ出力されます。

電源投入後、全ポートはハイインピーダンスになります。

P10 の 9 番ピンから High レベルを出力したい場合は、 PORTOUT20H820H10DH とコマンドを送ります。

#### 対応機種

REX50(ver5.03 以降),REX60

# **PORTIN(**汎用ポートの状態を得る**)**

#### 動作

基板上の P10,P9 ポートの信号を読み取ります。

#### コマンド

PORTIN20Hポート番号0DH

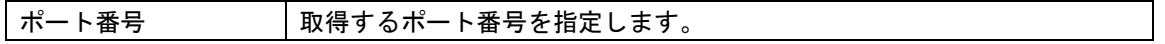

### レスポンス

取得値0DH

が返ってきます。 指定されたポートが High レベルの場合は 1 が、Low レベルの時は 0 が値になります。

#### 備考

PORTOUT コマンドで Hi-Z 以外を指定しているポートも読み込みは可能です。

## 対応機種

REX50(ver5.03 以降),REX60

シリアル通信のフロー制御の設定を行います。

#### コマンド

SETFLOW20H受信制御20H送信制御0DH

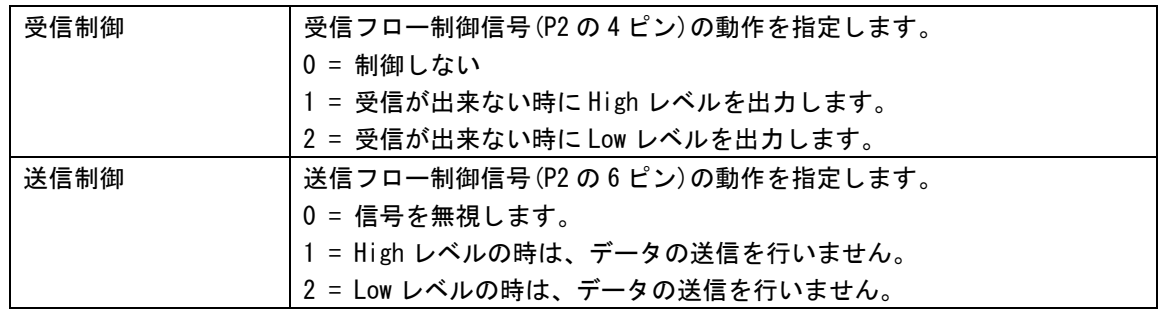

## レスポンス

OK0DH

が返ってきます。

#### 備考

電源投入直後は、受信フロー=2、送信フロー=0 の状態です。

### 対応機種

REX50(ver5.06 以降),REX60,REX70,REX80

オープンしたファイルへデータを書き込みます。

#### コマンド

WRITE20Hファイル識別子0DH データ03H

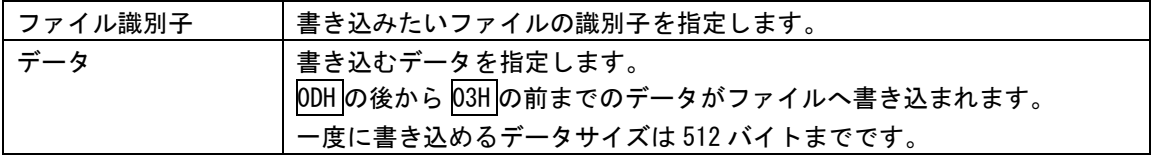

#### レスポンス

書き込み処理が成功した場合は、

ファイルへ書き込めたデータの長さODH

が返ってきます。

失敗した場合は

ERROR0DH

が返ってきます。

#### 備考

書き込みオープンしたファイル以外を WRITE コマンドで書き込もうとするとエラーになります。 一度に 513 バイト以上のデータを書き込むことはできません。

書き込み後は、書き込んだサイズだけ読み書き位置が移動されます。

コマンドの実行が成功すると、ファイルへ書き込めたデータの長さが返ってきます。

#### 対応機種

REX50(ver5.06 以降),REX60,REX70,REX80

# **SLEEP(**スリープ**)**

#### 動作

REX をスリープさせます。

### コマンド

SLEEP0DH

## レスポンス

OK0DH

が返ってきます。

#### 備考

レスポンスで OK を返した後に、REX はスリープモードに入ります。 P9-15 番ピンに LOW レベルを 5msec 以上入力すると、スリープモードから復帰します。

スリープから復帰して 100msec 経過後にシリアルポートが有効になりますので、 スリープ復帰後すぐにコマンドを送られると、正常に通信できない場合があります。

#### 対応機種

REX50(ver5.08 以降)

# **GETMOUSE(**マウス状態を得る**)**

#### 動作

USB ポートに接続されたマウスの座標とボタン状態を得ます。

#### コマンド

**GETMOUSEODH** 

パラメータはありません

## レスポンス

処理が成功した場合は、

X座標(16進数8桁),Y座標(16進数8桁),予約(16進数8桁),ボタン状態(16進数8桁)0DH

が返ってきます。

X 座標、Y 座標は起動時からの積算値になります。 ボタン状態は各ビットが各ボタンに対応しており、一般的なマウスの場合は、 Bit0 左ボタン Bit1 右ボタン Bit2 ホイールボタン となっています。

#### 対応機種

# **CLRKEYC(**キー入力バッファのクリア**)**

#### 動作

USB ポートに接続されたキーボード用の入力キャラクタバッファをクリアします。

## コマンド

**CLRKEYCODH** 

パラメータはありません

## レスポンス

### OK0DH

が返ってきます。

### 対応機種

# **GETKEYC(**キー入力データの取得**)**

#### 動作

USB ポートに接続されたキーボード用の入力キャラクタバッファから1文字取得します。

## コマンド

**GETKEYCODH** 

パラメータはありません

## レスポンス

処理が成功した場合は、

キャラクタコード0DH

が返ってきます。 入力データが無い場合は、0 が返ってきます。

#### 対応機種

# **CLRKEYE(**キー入力イベントバッファのクリア**)**

#### 動作

USB ポートに接続されたキーボード用の入力イベントバッファをクリアします。

## コマンド

CLRKEYE0DH

パラメータはありません

# レスポンス

### OK0DH

が返ってきます。

### 対応機種

USB ポートに接続されたキーボード用の入力イベントバッファから 1 個のデータを取得します。

#### コマンド

GETKEYE0DH

パラメータはありません

## レスポンス

処理が成功した場合は、

イベントコード(16進数4桁) ODH

が返ってきます。データが無い場合は、0 が返ってきます。

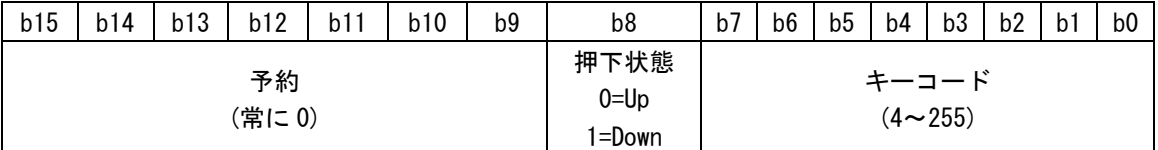

下位 8bit はキーコードを示しています。

bit8 はキーの状態で、Bit8 が 0 の時はキーが離された、1 の時はキーが押されたことを示します。

#### 対応機種

# **KEYCMODE(**キー入力データ出力モード**)**

#### 動作

USB ポートに接続されたキーボード用の入力キャラクタをそのまま出力するモードへ移行します。

#### コマンド

**KEYCMODEODH** 

パラメータはありません

## レスポンス

OK0DH

が返ってきます。

OK 応答後に、キーデータ出力モードになり、キーボードから入力されたキャラクタデータがそのままシ リアル通信で出力されます。キーデータ出力モードから抜ける場合は、03h を REX へ送信してください。

#### 対応機種

USB ポートに接続されたキーボード用の入力イベントを出力するモードへ移行します。

#### コマンド

**KEYEMODEODH** 

パラメータはありません

## レスポンス

OK0DH

が返ってきます。

OK 応答後に、キーイベント出力モードになり、キーボードのイベントデータを 16 進数 4 桁でシリアル 通信で出力されます。キーイベント出力モードから抜ける場合は、03h を REX へ送信してください。

#### 対応機種

# **GETJOYSTICK(**ジョイスティック状態取得**)**

#### 動作

USB ポートに接続されたジョイスティックの状態を取得します。

#### コマンド

GETJOYSTICKODH

パラメータはありません

### レスポンス

処理に成功すると、

左X軸量(16進数4桁),左Y軸量(16進数4桁),右X軸量(16進数4桁),右Y軸量(16進数4桁), 左トリガ量(16進数4桁),右トリガ量(16進数4桁),ボタン状態(16進数8桁)0DH

が返ってきます。

左右スティックの各軸量は符号付き 16bit の値を返します。左右トリガは符号無し 16bit の値を返しま す。ボタン状態の値は、押されたボタンに対応するビットが 1 になります。

### 対応機種

指定された URL のサーバをマウントします。

#### コマンド

MOUNTD20Hドライブ番号20HURLODH

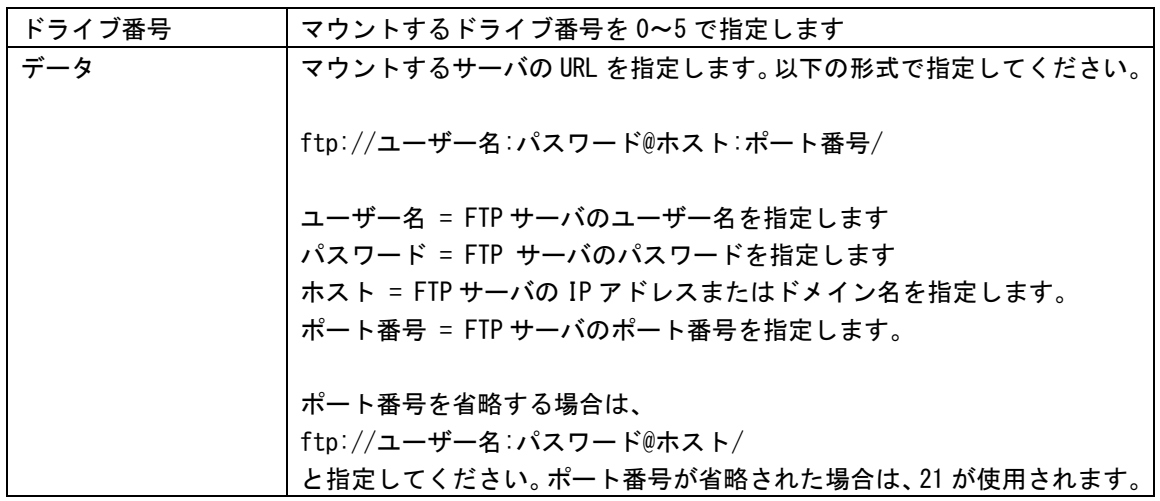

## レスポンス

処理に成功すると、 OKODH が返ってきます。 失敗した場合は ERRORODH が返ってきます。

### 備考

マウント後に回線切断や USB モデム抜け等で PPP リンクが切れた場合は、アンマウント状態に移行しま す。

#### 対応機種

# **UNMOUNTD(**ドライブのアンマウント**)**

#### 動作

サーバをログオフし、アンマウント状態に移行します。

#### コマンド

UNMOUNTD20Hドライブ番号ODH

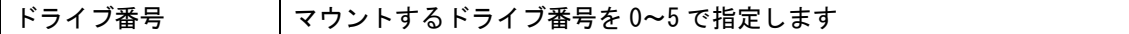

## レスポンス

処理に成功すると、 OKODH が返ってきます。 失敗した場合は ERRORODH が返ってきます。

### 対応機種

# **CONNECT(PPP** 接続開始**)**

## 動作

PPP 接続を開始します。

#### コマンド

CONNECT20HAPN番号0DH

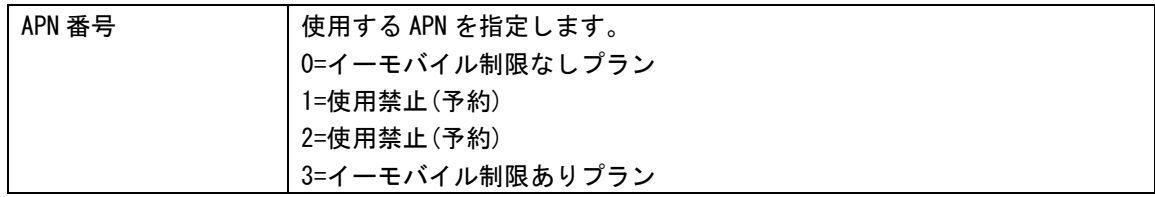

APN 番号には 0 を指定してください。 イーモバイル制限ありプランを使用する場合は 3 を指定してください。

## レスポンス

処理に成功すると、 OKODH が返ってきます。 失敗した場合は ERRORODH が返ってきます。

#### 備考

コマンド発行後、接続完了を待たずに応答が返ります。 接続完了は STATUS コマンドを発行して、レスポンスの bit0 をチェックするか、DCD 信号をチェックし てください。

#### 対応機種

# **DISCONNECT(PPP** 切断開始**)**

### 動作

PPP 切断処理を開始します。

#### コマンド

**DISCONNECTODH** 

パラメータはありません。

## レスポンス

処理に成功すると、 OKODH が返ってきます。 失敗した場合は ERRORODH が返ってきます。

#### 備考

コマンド発行後、切断完了を待たずに応答が返ります。 切断完了は STATUS コマンドを発行して、レスポンスの bit0 をチェックするか、DCD 信号をチェックし てください。

#### 対応機種

# **HTOPEN(HTTP** 接続**)**

## 動作

HTTP 接続を開始します。

### コマンド

HTOPEN20Hアクション20HURLODH

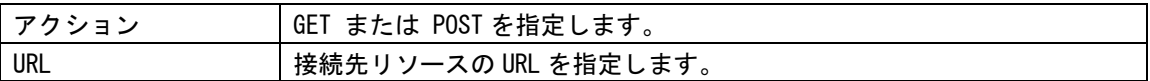

## レスポンス

処理に成功すると、 HTTP識別子ODH が返ってきます。 失敗した場合は **ERRORODH** が返ってきます。

### 対応機種

# **HTWRITE(HTTP POST** データ出力**)**

#### 動作

HTTP 接続完了後の POST データを出力します。

#### コマンド

HTWRITE20HHTTP識別子 ODH出力データ 03H

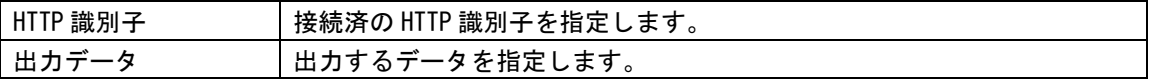

## レスポンス

処理に成功すると、 OKODH が返ってきます。 失敗した場合は ERRORODH が返ってきます。

#### 備考

HTOPEN コマンド発行直後に HTWRITE コマンドを発行してください。 HTOPEN 発行後に HTREAD コマンドや HTGETRESP コマンドや HTCLOSE コマンドを発行すると、HTWRITE コマ ンドはエラーになります。

#### 対応機種

# **HTGETRESP(HTTP** レスポンスコード取得**)**

#### 動作

HTTP 接続完了後の HTTP レスポンスを取得します。

#### コマンド

HTGETRESP20HHTTP識別子0DH

HTTP 識別子 | 接続済の HTTP 識別子を指定します。

## レスポンス

処理が成功した場合は、

レスポンスコード0DH

が返ってきます。

HTTP 処理が正常の場合は 200、HTTP エラーの場合は 500 などのコードが返ってきます。

失敗した場合は

**ERRORODH** 

が返ってきます。

#### 対応機種

# **HTREAD(HTTP BODY** データ入力**)**

### 動作

HTTP 接続完了後の BODY データを入力します。

#### コマンド

HTREAD20HHTTP識別子20HサイズODH

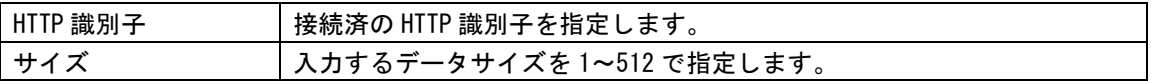

# レスポンス

処理が成功した場合は、

読み込めたサイズ20HHチェックサムODH 読み込んだデータ

が返ってきます。 読み込んだデータの最後に ODH は付加されません。

失敗した場合は

ERROR0DH

が返ってきます。

## 対応機種

# **HTCLOSE(HTTP** 切断**)**

## 動作

HTTP 接続を閉じます。

## コマンド

HTCLOSE20HHTTP識別子ODH

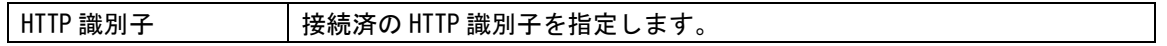

## レスポンス

処理が成功した場合は、

OK0DH

が返ってきます。 失敗した場合は

ERROR0DH

が返ってきます。

### 対応機種

# **HTTIMEOUT(HTTP** タイムアウト時間設定**)**

#### 動作

HTTP 処理のタイムアウト時間を設定します。

### コマンド

HTTIMEOUT20Hタイムアウト時間ODH

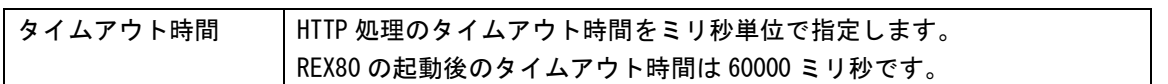

## レスポンス

処理が成功した場合は、

OK0DH

が返ってきます。 失敗した場合は

ERROR0DH

が返ってきます。

# 対応機種

ソケット接続を開始します。

#### コマンド

SKOPEN20Hモード20Hホスト:ポート0DH

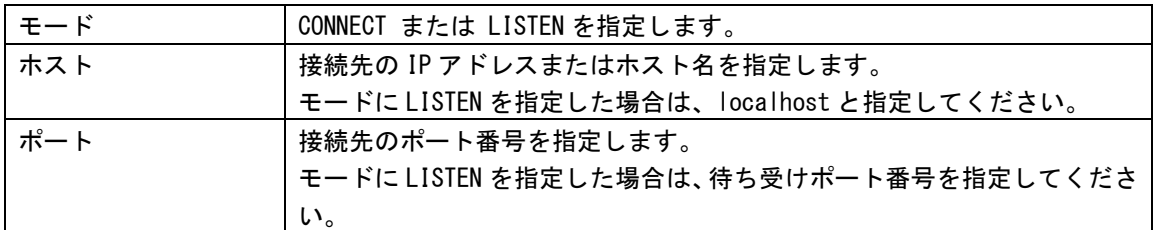

## レスポンス

処理に成功すると、 ソケット識別子ODH が返ってきます。 失敗した場合は **ERRORODH** が返ってきます。

#### 備考

モードに CONNECT を指定すると、相手からの接続許可を受信するまで応答を返しません(タイムアウト時 間が経過するとエラー応答を返します)。

モードに LISTEN を指定すると、SKOPEN コマンド発行直後に応答を返します。 相手からの接続要求を受け、接続が完了すると、SKSTATUS コマンドのレスポンス値の bit0 が 1 になり ます。SKSTATUS コマンドのレスポンス値の bit0 が 1 の状態で、SKREAD/SKWRITE コマンドを発行してく ださい。

#### 対応機種

# **SKSTATUS(**ソケットステータス取得**)**

### 動作

ソケットの状態を取得します。

#### コマンド

SKSTATUS20H ソケット識別子ODH

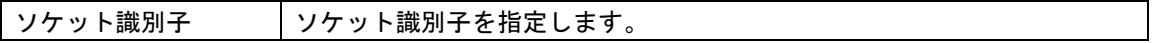

### レスポンス

ステータス0DH

が返ってきます。 ステータスは 10 進数の値です。

#### 備考

ステータス値は下記の意味があります。

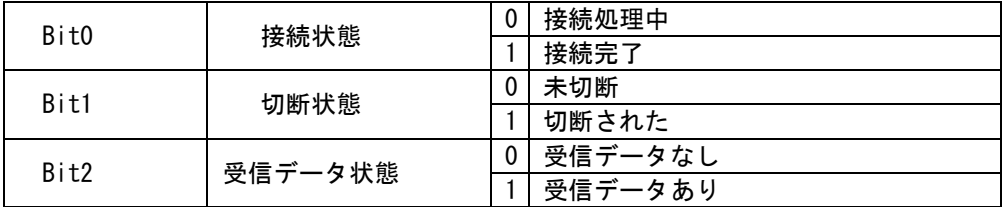

## 対応機種

# **SKWRITE(**ソケットデータ出力**)**

### 動作

接続したソケットへデータを出力します。

#### コマンド

SKWRITE20Hソケット識別子ODH出カデータ03H

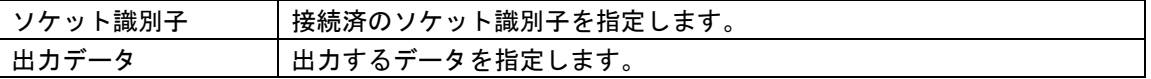

### レスポンス

処理に成功すると、 OKODH が返ってきます。 失敗した場合は ERRORODH が返ってきます。

### 対応機種

# **SKREAD(**ソケットデータ入力**)**

### 動作

接続したソケットからデータを入力します。

#### コマンド

SKREAD20Hソケット識別子20HサイズODH

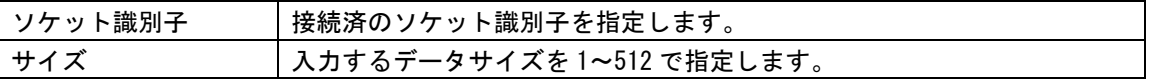

## レスポンス

処理が成功した場合は、

読み込めたサイズ20HHチェックサムODH 読み込んだデータ

が返ってきます。 読み込んだデータの最後に ODH は付加されません。

失敗した場合は

ERROR0DH

が返ってきます。

## 対応機種
# **SKCLOSE(**ソケット切断**)**

## 動作

ソケットじます。

## コマンド

SKCLOSE20Hソケット識別子ODH

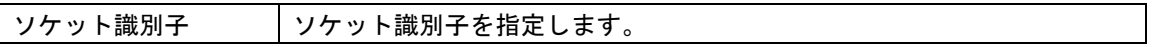

## レスポンス

処理が成功した場合は、

OK0DH

が返ってきます。 失敗した場合は

ERROR0DH

が返ってきます。

### 対応機種

REX80

# **SKTIMEOUT(**ソケット タイムアウト時間設定**)**

#### 動作

ソケット処理のタイムアウト時間を設定します。

### コマンド

SKTIMEOUT20Hタイムアウト時間ODH

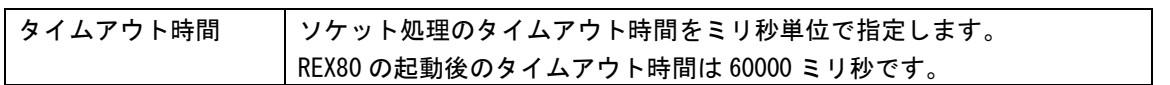

## レスポンス

処理が成功した場合は、

OK0DH

が返ってきます。 失敗した場合は

ERROR0DH

が返ってきます。

## 対応機種

REX80

## **BIN(**バイナリモードへ移行**)**

### 動作

バイナリモードへ移行します。

## コマンド

BIN0DH

パラメータはありません

## レスポンス

レスポンスはありません。

## 対応機種

# **BINNEW(**新バイナリモードへ移行**)**

#### 動作

新バイナリモードへ移行します。

### コマンド

**BINNEWODH** 

パラメータはありません

## レスポンス

レスポンスはありません。

## 対応機種

REX50(ver5.10 以降), REX60(ver5.10 以降), REX70, REX80

# バイナリモード

バイトデータでコマンドを送信するモードです。テキストモードで BIN0DH を送信するとこのモードに移 行します。

調歩同期シリアルタイプ(REX2,REX3U,REX4,REX50,REX60)

データ送受信中にブレーク信号を検出すると、データの送受信を中断し、コマンド受信待機状態に移行 します。ただし、コマンド実行中にブレーク信号を検出してもコマンド動作自体は中断されません。コ マンド実行中にブレーク信号を検出した場合は、コマンド動作が完了後にレスポンスを返さずコマンド 受信待機状態に移行します。

#### 同期シリアルタイプ(REX3S,REX50)

データ送受信中に-CS 信号を High レベルに変化させると、データ送受信をを中断し、コマンド受信待機 状態に移行します。コマンドの最終バイトを送受信後すぐに-CS 信号を High レベルに変化させると、コ マンドが実行されない場合がありますので注意してください。確実にコマンドを実行させたい場合は、 レスポンスを受信した後、-CS 信号を High レベルに変化させてください。

## バイナリモードプロトコル

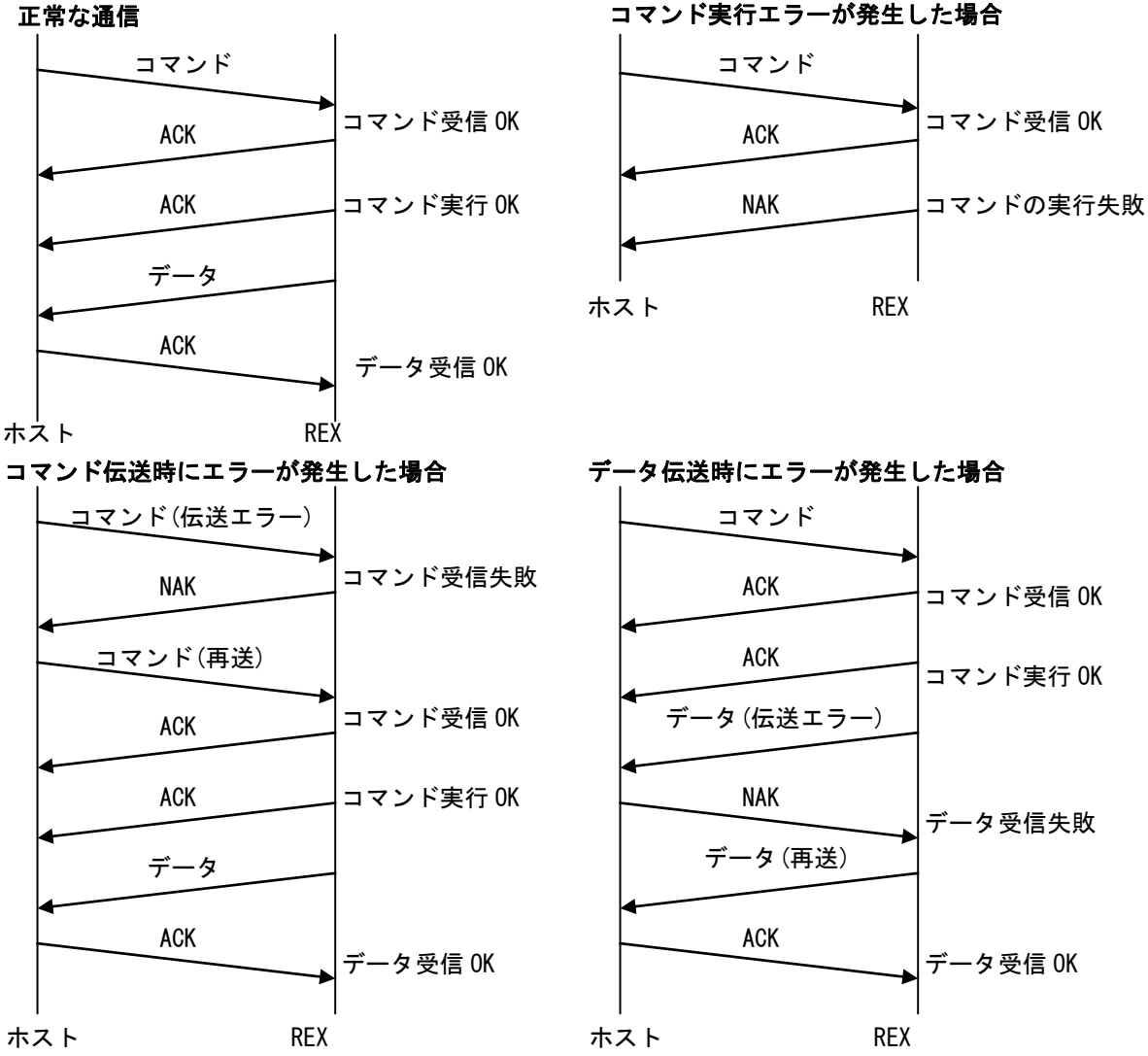

77

## コマンド

ホストから REX へ送られるコマンドデータです。1 バイトのコマンドと、パラメータ(コマンドによって 長さが異なる)、チェックサムの組み合わせです。チェックサムはコマンドとパラメータのバイト単位で 合計した値をビット反転したものです。

|コマンド番号(1byte)| パラメータ(?byte)| SUM(1byte)|

#### コマンド受信応答

REX からホストへ送られるデータです。コマンドを正常に受信できた場合は ACK(70H)が返ります。コマ ンドが正常に受信できなかった場合は NAK (71H) が返ります。

#### コマンド実行応答

REX からホストへ送られるデータです。コマンドを正常に実行できた場合は ACK(70H)が返ります。コマ ンドの実行に失敗した場合は NAK(71H)が返ります。処理に時間がかかるコマンドを実行した場合は、コ マンド実行応答がされるまでに時間がかかる場合があります。

### データ

REX からホストへ送られるデータです。コマンドの実行によって生成されたデータが送られます。送ら れるデータのサイズはコマンドによって異なります。送るべきデータがない場合はデータとデータ受信 応答は省略されます。

|データ(?byte)| SUM(1byte)|

### データ受信応答

ホストから REX へ送るデータです。データを正常に受信できた場合は、ACK(70H)を返してください。 NAK(71H)を返すと REX はデータを再送します。CAN(72H)を送信するとデータフェーズを中止します。

# 新バイナリモード

バイトデータでコマンドを送信するモードです。テキストモードで BINNEW0DH を送信するとこのモード に移行します。

#### 調歩同期シリアルタイプ(REX50,REX60)

データ送受信中にブレーク信号を検出すると、データの送受信を中断し、受信待機状態に移行します。 ただし、コマンド実行中にブレーク信号を検出してもコマンド動作自体は中断されません。コマンド実 行中にブレーク信号を検出した場合は、コマンド動作が完了後に受信待機状態に移行します。

#### 同期シリアルタイプ(REX50)

データ送受信中に-CS 信号を High レベルに変化させると、データ送受信をを中断し、受信待機状態に移 行します。

## 新バイナリモードと旧バイナリモードの違い

新バイナリモードは、コマンド受信、コマンド実行、データ受信の3つのシーケンスに分けられます。 コマンドの実行完了をホスト機器が CHECK(76h)コードの応答でチェックするようになります。

REX は最上位ビットが 1 のデータを受信すると、コマンドと識別し、指定されたコマンドのパラメータ 長のデータを受信します。コマンドは次のような書式になります。

|コマンド番号(1byte)| パラメータ(?byte)| SUM(1byte)|

コマンドの受信が完了すると、REX はチェックサムを比較して、正常に受信できた場合は ACK(70h)コー ドを、正常に受信できなかった場合は NAK(71h)コードをホスト機器へ送ります。REX は、コマンドの受 信が完了しても、CHECK(76h)コードが送られてくるまでコマンドの実行は行いません。

コマンド受信完了後、CHECK(76h)コードを受信すると、受信したコマンドを実行し、RUN(73h)コードを ホスト機器へ送信します。コマンド受信完了後、2 回目以降の CHECK(76h)コードの受信には、現在のコ マンド実行状態を送り返します。ホスト機器は CHECK(76h)コードを送信して、コマンドの実行の完了を ポーリング(10msec 程度の間隔)でチェックしてください。

NAK(71h) = コマンドを受信していない  $RUN(73h) =$  実行中 OK(74h) = 実行完了 NG(75h) = 実行失敗

コマンドの実行が完了した後、受信データがある時は、GET(77h)コードを REX へ送信してください。コ マンドの実行結果とチェックサムが返ってきます。次のような書式になります。

#### $|\vec{\tau} - \sigma|$  (?byte) SUM(1byte)

受信したデータのチェックサムを比較し、異常がある場合は、再び GET(77h)コードを REX へ送信してく ださい。

CHECK(76h)コードの応答が NG(75h)コードの時は、コマンドの実行に失敗しています。失敗の原因を知 るためには、ERROR(8Fh)コマンドでエラーコードを取得してください。

## 新バイナリモードフロー

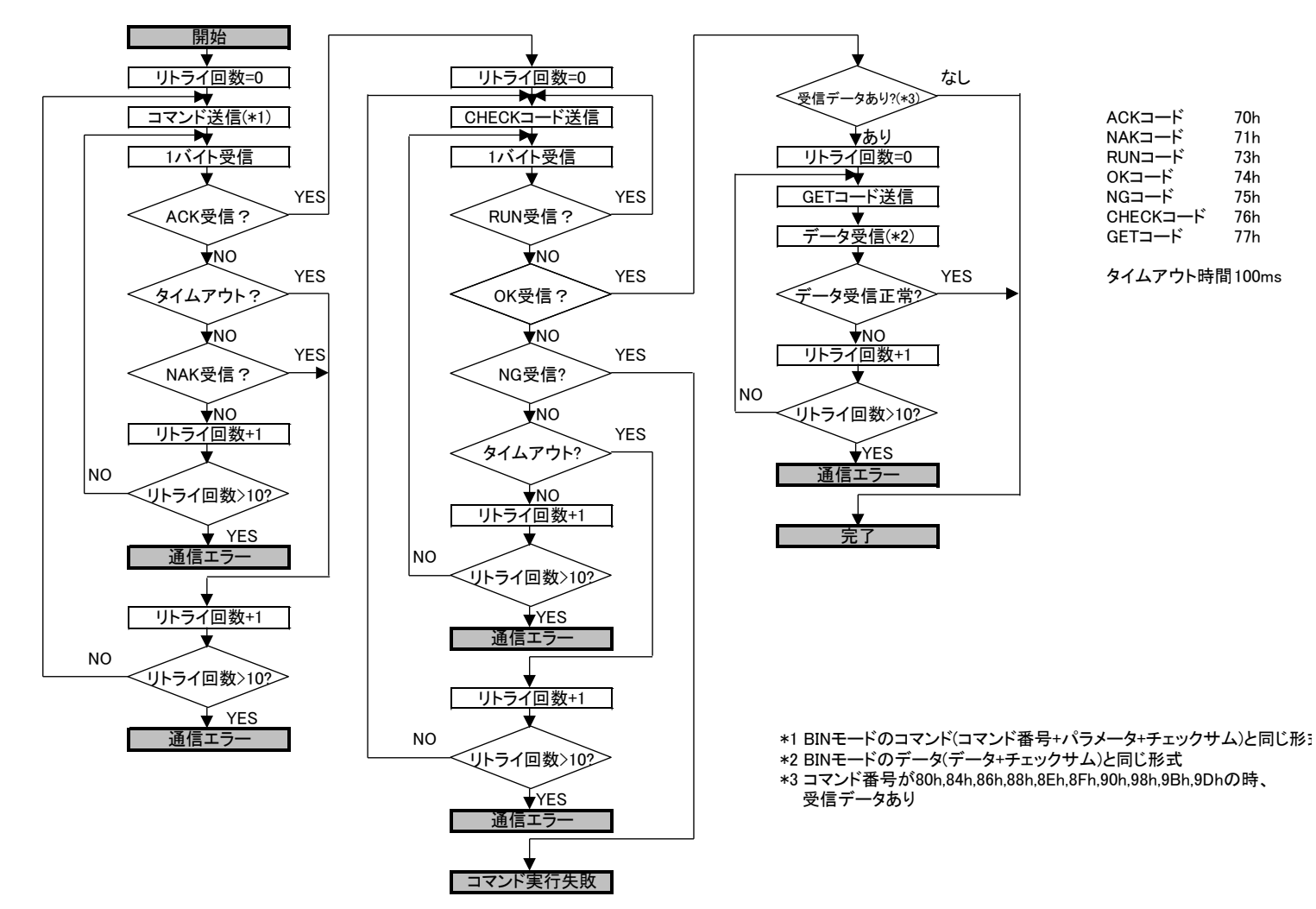

# バイナリモード/新バイナリモードコマンドフォーマット

## **80H GETTIME(**時刻の取得**)**

#### 動作

RTC の日時を取得します。

コマンド

80H SUM

パラメータはありません。

#### データ

年(2byte) 月(1byte) 日(1byte) 時(1byte) 分(1byte) 秒(1byte) SUM

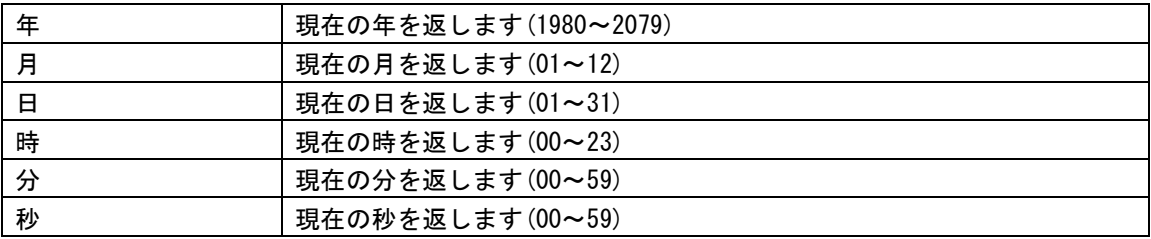

日時を設定していない場合は 1980/01/01 00:00:00 を返します。

#### 対応機種

## **81H SETTIME(**時刻の設定**)**

## 動作

RTC の日時を設定します。

#### コマンド

81H 年(2byte) 月(1byte) 日(1byte) 時(1byte) 分(1byte) 秒(1byte) SUM

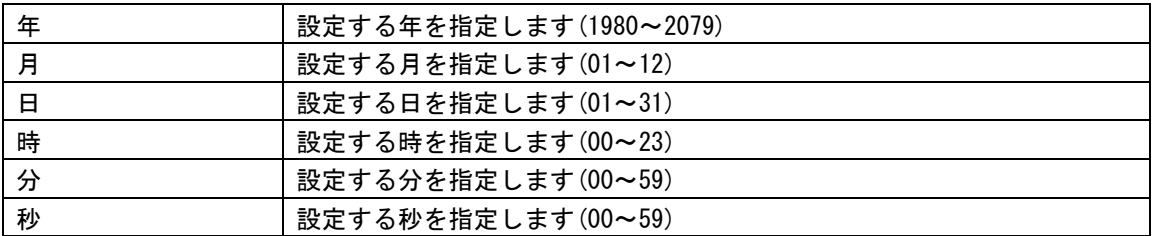

#### データ

データはありません。

### 対応機種

# **82H MOUNT(**メディアのマウント**)**

### 動作

メディアのフォーマットをチェックし、メディアへのアクセスの準備をします。

#### コマンド

82H SUM

パラメータはありません。

## データ

データはありません。

#### 対応機種

REX2,REX3U,REX3S,REX4,REX45,REX50,REX60,REX70

REX80 では MOUNTD(00h)を使用してください。

# **83H UNMOUNT(**メディアのアンマウント**)**

#### 動作

メディアのアクセス処理を終了します。

#### コマンド

83H SUM

パラメータはありません。

### データ

データはありません。

## 対応機種

REX2,REX3U,REX3S,REX4,REX45,REX50,REX60,REX70

REX80 では UNMOUNTD(00h)を使用してください。

## **84H OPEN(**ファイルを開く**)**

#### 動作

メディア上にあるファイルをオープンします。

#### コマンド

|84H| |モード(1byte)| |ファイルパス長さ(1byte)| |ファイルパス| |SUM|

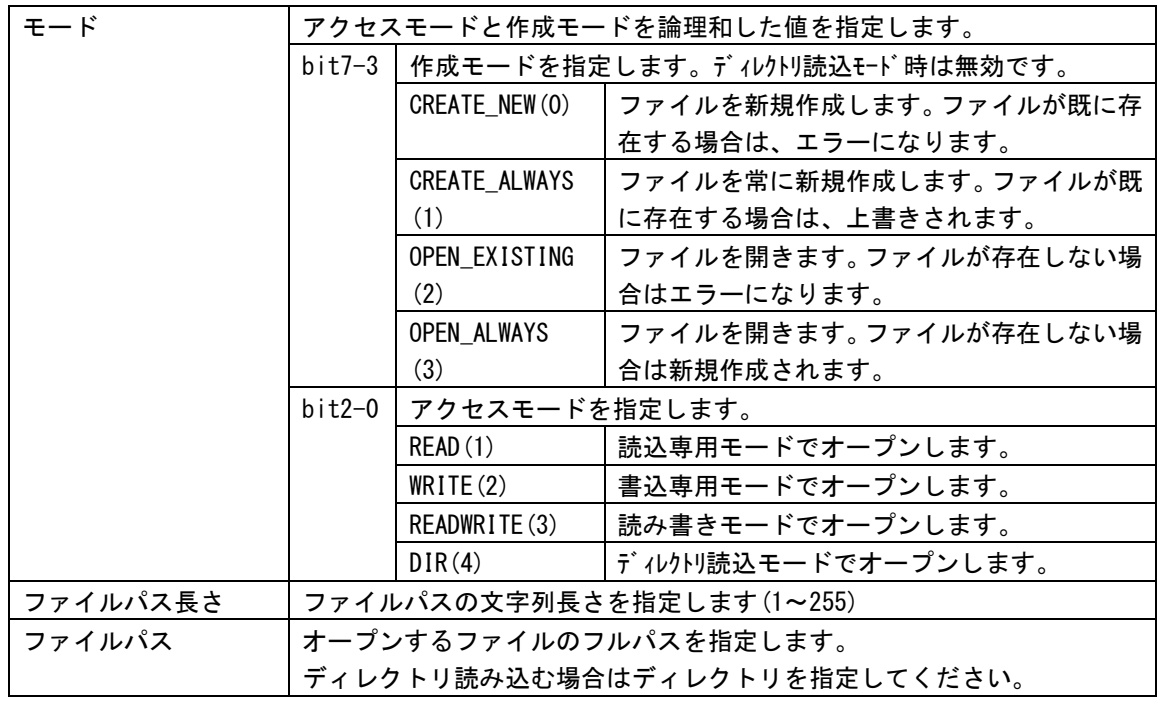

#### データ

オープン処理が成功した場合は、 ファイル識別子(1byte) SUM が返ってきます。

#### 備考

既に2つのファイルが開かれている場合は、新しくファイルをオープンすることはできません。 ディレクトリ読み込みを指定すると、指定されたディレクトリのリストを READ コマンドで取得すること ができます。

#### 対応機種

## **85H CLOSE(**ファイルを閉じる**)**

### 動作

オープンされたファイルをクローズします。

#### コマンド

85H ファイル識別子 (1byte) SUM

ファイル識別子 |クローズしたいファイルのファイル識別子を指定します。

#### データ

データはありません。

#### 対応機種

#### 動作

オープンしたファイルのデータを読み込みます。

#### コマンド

|86H| ファイル識別子(1byte)| サイズ(2byte)| SUM|

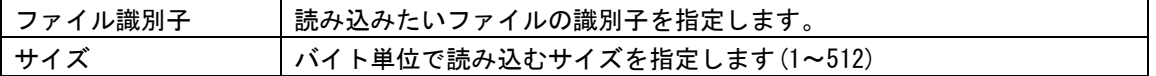

#### データ

読み込み処理が成功した場合は、

|読み込めたファイルサイズ(2byte)| 読み込んだデータ| SUM|

が返ってきます。

#### 備考

読み込みオープンしたファイル以外を READ コマンドで読み込もうとするとエラーになります。 一度に 513 バイト以上のデータを読み込むことはできません。

読み込み後は、読み込んだサイズだけ読み書き位置が移動されます。

ディレクトリ読み込みでオープンした場合は、サイズに 22 を指定してください。返ってくるデータは以 下のような形式になります。

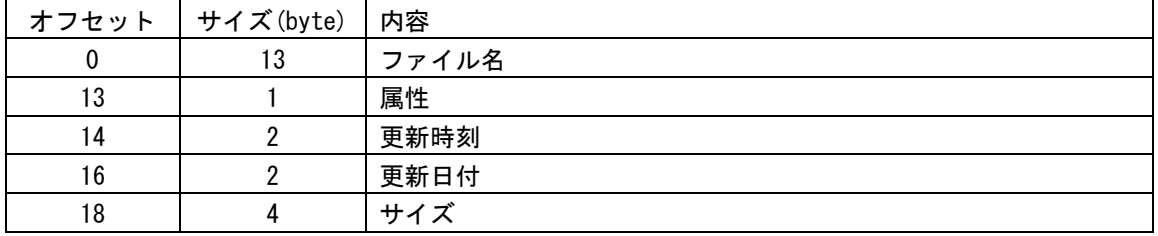

#### 対応機種

## **87H WRITE(**ファイルへ書き込む**)**

#### 動作

オープンしたファイルへデータを書き込みます。

#### コマンド

87H ファイル識別子(1byte) サイズ(2byte) データ SUM

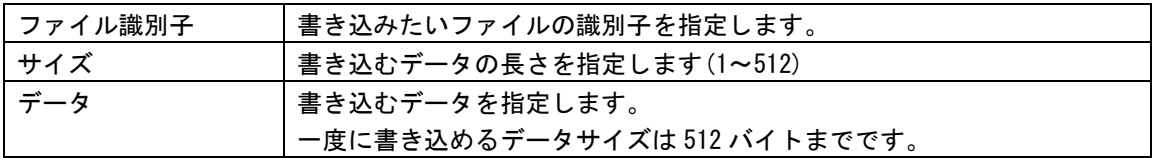

#### データ

データはありません。

#### 備考

書き込みオープンしたファイル以外を WRITE コマンドで書き込もうとするとエラーになります。 一度に 513 バイト以上のデータを書き込むことはできません。

書き込み後は、書き込んだサイズだけ読み書き位置が移動されます。

## 対応機種

### 動作

オープンしたファイルのデータ読み込み位置を移動します

#### コマンド

88H ファイル識別子(1byte) 移動量(4byte) 基準位置(1byte) SUM

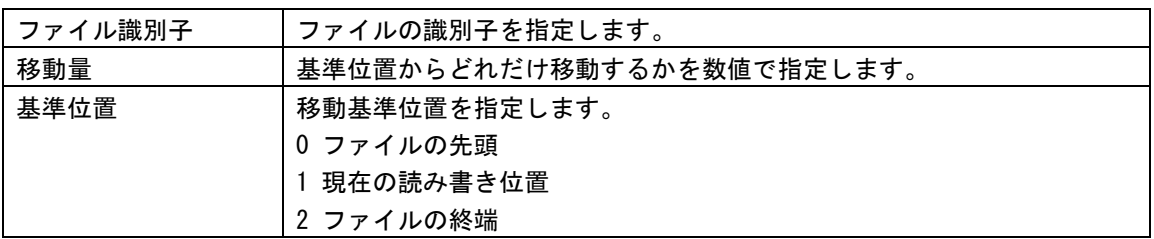

#### データ

移動処理が成功した場合は、

移動後の位置(4byte) SUM

が返ってきます。

#### 対応機種

## **89H DELETE(**ファイルの削除**)**

#### 動作

指定されたファイルを削除します。

#### コマンド

89H ファイルパス長さ(1byte) ファイルパス SUM

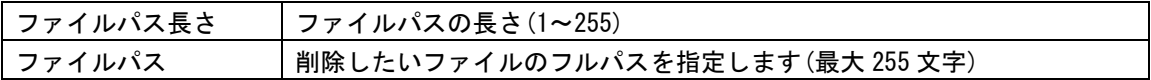

### データ

データはありません。

#### 対応機種

## **8AH MOVE(**ファイルの移動**)**

### 動作

指定されたファイルを移動(ファイル名の変更)します。

#### コマンド

8AH 移動元長さ(1byte) 移動元ファイルパス 移動先長さ(1byte) 移動先ファイルパス SUM

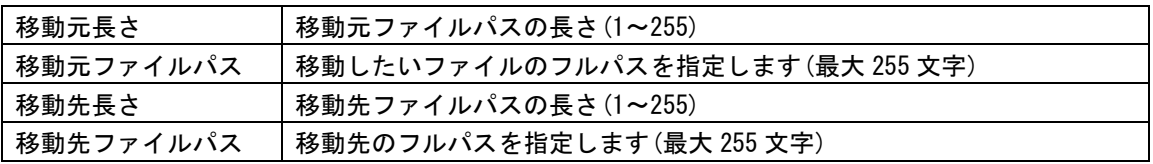

#### データ

データはありません。

#### 対応機種

# **8BH MKDIR(**ディレクトリの作成**)**

#### 動作

指定されたディレクトリを作成します。

#### コマンド

8BH ディレクトリ名長さ(1byte) ディレクトリ名 SUM

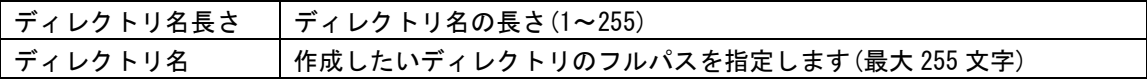

### データ

データはありません。

#### 対応機種

# **8CH RMDIR(**ディレクトリの削除**)**

#### 動作

指定されたディレクトリを削除します。

#### コマンド

8CH ディレクトリ名長さ(1byte) ディレクトリ名 SUM

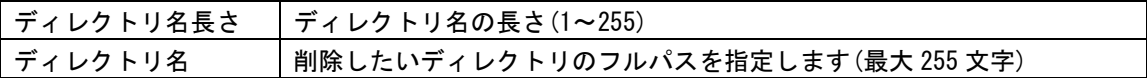

#### データ

データはありません

#### 備考

削除しようとするディレクトリの中にファイルやディレクトリが存在するとエラーになります。

#### 対応機種

# **8DH FORMAT(**フォーマット**)**

### 動作

メディアをフォーマットします。

#### コマンド

8DH SUM

パラメータはありません

#### データ

データはありません。

#### 備考

MOUNT コマンドを実行しなくてもフォーマットすることができます。 フォーマット後は UNMOUNT 状態になります。

## 対応機種

# **8EH GETFREE(**ディスク容量の取得**)**

#### 動作

メディアの総容量と、空き容量を取得します。

#### コマンド

8EH SUM

パラメータはありません

## レスポンス

処理が成功した場合は、

空き容量(4byte) 総容量(4byte) SUM

が返ってきます。

空き容量、総容量が 2G バイト以上の時は 7FFFFE00h が返ってきます(ver5.13 以降の場合)。

#### 対応機種

## **8FH ERROR(**エラーコードの取得**)**

### 動作

最後に発生したエラーのエラーコードを取得します。

#### コマンド

8FH SUM

パラメータはありません

## データ

エラーコード(1byte) SUM

が返ってきます。

### 対応機種

# **90H VERSION(**バージョン取得**)**

### 動作

ファームウェアのバージョンを取得します。

#### コマンド

90H SUM

パラメータはありません

### データ

メジャー番号(1byte) マイナー番号(1byte) SUM

が返ってきます。

#### 対応機種

## **91H CHARGE(RTC** バックアップ電源充電設定**)**

#### 動作

RTC バックアップ電源の充電モードを設定します。

#### コマンド

 $91H$   $E - K(1byte)$  SUM

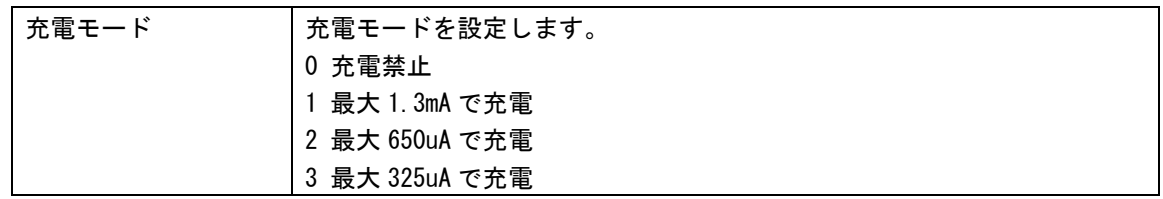

#### データ

データはありません。

#### 備考

初期値は 0(充電禁止)です。

バックアップ電源電圧が 2.0V 未満になり、設定が保持できなくなった場合は 0(充電禁止)に初期化され ます。

## 対応機種

REX2,REX3U,REX3S,REX4,REX45,REX50,REX60

## **98H STATUS(**メディア状態の取得**)**

#### 動作

現在のメディアの状態を取得します。

#### コマンド

98H SUM

パラメータはありません

#### データ

メディアステータス(1byte) SUM

が返ってきます。

#### 備考

メディアステータスの bit0(LSB)が 0 の時は、REX のソケットにメディアが挿入されていません。 メディアステータスの bit0(LSB)が 1 の時は、REX のソケットにメディアが挿入されています。

メディアステータスの bit1 が 0 の時は、MOUNT されていない状態です。 メディアステータスの bit1 が 1 の時は、MOUNT された状態です。

REX60 ver5.11 以降,REX70 では、bit7 が USB メモリの挿抜状態を示します。bit7 が 1 の時は、REX に USB メモリが挿入されており、bit7 が 0 の時は USB メモリは挿入されていません。bit0 は USB メモリが 使用可能になった時に 1 になります。

ステータスの bit2 はライトプロテクトの状態を示します。0 の時は書き込み許可、1 の時は書き込み禁 止状態です。

REX80 では bit7 が USB モデムの挿抜状態を示しています。bit7 が 1 の時は、REX に USB モデムが挿入さ れており、bit7 が 0 の時、USB モデムは挿入されていません。Bit0 は PPP 接続状態を示しており、0 の ときは未接続、1 のときは接続中を示しています。bit1 はドライブ 0 の MOUNT 状態、bit2 はドライブ 1 の MOUNT 状態のように bit1~6 はドライブ 0~5 の MOUNT 状態を示します。

#### 対応機種

REX2(ver1.08 以降),REX3U(ver2.08 以降),REX3S(ver2.08 以降),REX4(ver3.08 以降),REX45(ver3.08 以降), REX50,REX60,REX70,REX80

## **99H AUTOMOUNT(**自動マウントモードの設定**)**

#### 動作

オートマウント機能の有効/無効を設定します。

#### コマンド

99H 設定値 SUM

設定値 イートマウントの有効/無効を指定します。

#### データ

データはありません。

#### 備考

設定値に 1 を指定すると、オートマウントが有効になります。 オートマウントが有効になると、メディアの挿入時に自動で MOUNT コマンドを実行します。

設定値に 0 を指定すると、オートマウントは無効になります。

電源投入直後は、オートマウント無効状態になります。

#### 対応機種

REX50(ver5.03 以降),REX60,REX70

## **9AH PORTOUT(**汎用ポート出力設定**)**

#### 動作

基板上の P10,P9 ポートの出力信号を制御します。

#### コマンド

9AH ポート番号 出力値 SUM

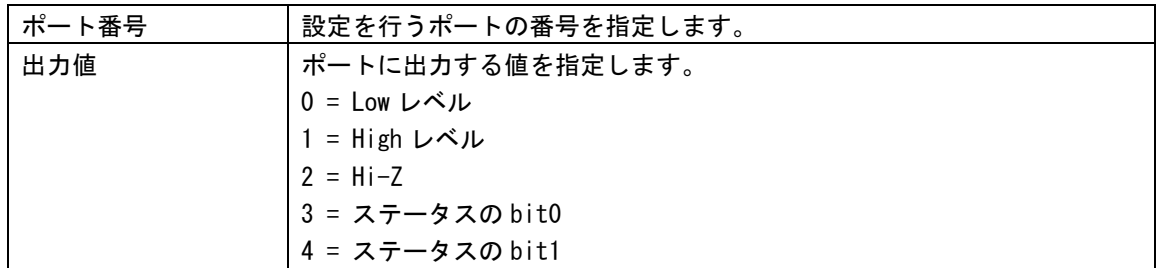

#### データ

データはありません。

#### 備考

出力値に 0 または 1 を指定すると、High または Low レベルがポートに出力されます。 出力値に 2 を指定すると、ポートはハイインピーダンスになり、入力ポートとして使用できます。 出力値に 3 を指定すると、STATUS コマンドで得られる値の bit0 の値がポートへ出力されます。 出力値に 4 を指定すると、STATUS コマンドで得られる値の bit1 の値がポートへ出力されます。 出力値に 3 または 4 を指定した場合は、最新の STATUS 値が常にポートへ出力されます。

電源投入後、全ポートはハイインピーダンスになります。

#### 対応機種

REX50(ver5.03 以降),REX60

## **9BH PORTIN(**汎用ポートの状態を得る**)**

#### 動作

基板上の P10,P9 ポートの信号を読み取ります。

#### コマンド

9BH ポート番号 SUM

ポート番号 取得するポート番号を指定します。

#### データ

取得値 SUM

が返ってきます。 指定されたポートが High レベルの場合は 1 が、Low レベルの時は 0 が値になります。

#### 備考

PORTOUT コマンドで Hi-Z 以外を指定しているポートも読み込みは可能です。

## 対応機種

REX50(ver5.03 以降),REX60

## **9CH SETFLOW(**シリアル通信のフロー設定**)**

#### 動作

シリアル通信のフロー制御の設定を行います。

#### コマンド

9CH 受信制御 送信制御 SUM

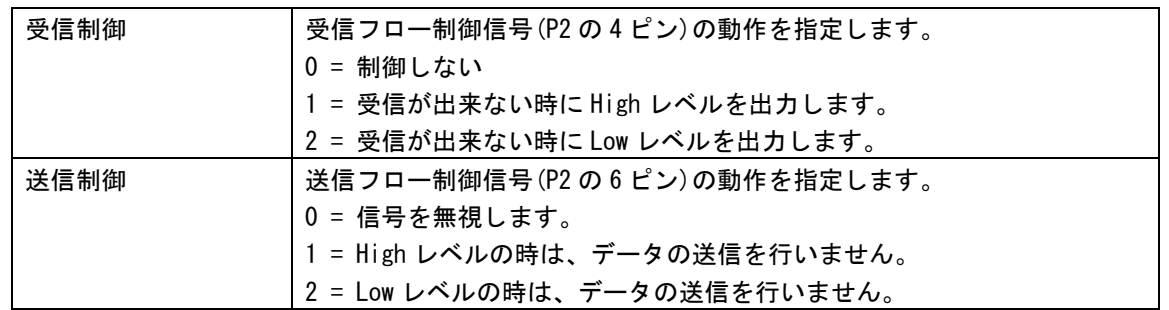

#### データ

データはありません。

#### 備考

電源投入直後は、受信フロー=2、送信フロー=0 の状態です。

#### 対応機種

REX50(ver5.06 以降),REX60,REX70,REX80

#### 動作

オープンしたファイルへデータを書き込みます。

#### コマンド

|9DH| |ファイル識別子(1byte)| |サイズ(2byte)| |データ| SUM|

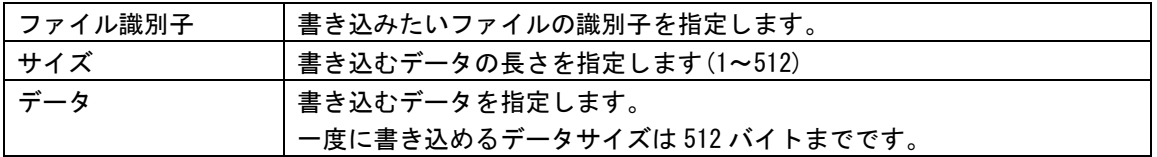

#### データ

|書き込めたデータサイズ(2byte)| SUM

が返ってきます。

#### 備考

書き込みオープンしたファイル以外を WRITE コマンドで書き込もうとするとエラーになります。 一度に 513 バイト以上のデータを書き込むことはできません。

書き込み後は、書き込んだサイズだけ読み書き位置が移動されます。

コマンドの実行が成功すると、ファイルへ書き込めたデータの長さが返ってきます。

#### 対応機種

REX50(ver5.06 以降),REX60,REX70,REX80

# **9EH TEXT(**テキストモードへ戻る**)**

### 動作

テキストモードへ戻ります。

#### コマンド

9EH SUM

#### データ

データはありません。

#### 備考

バイナリモード/新バイナリモードからテキストモードへ戻ります。

### 対応機種

REX50(ver5.10 以降), REX60(ver5.10 以降), REX70, REX80

# **9FH GETFREESEC(**ディスク容量の取得**)**

### 動作

メディアの総容量と、空き容量を 512 バイト単位で取得します。

#### コマンド

9FH SUM

パラメータはありません

### データ

処理が成功した場合は、

空き容量(4byte) 総容量(4byte) SUM

が返ってきます。

空き容量、総容量は 512 倍した値が実際のバイト単位の容量になります。

#### 対応機種

REX50(ver5.13 以降), REX60(ver5.13 以降), REX70

## **A7H GETMOUSE(**マウス状態を得る**)**

### 動作

USB ポートに接続されたマウスの座標とボタン状態を得ます。

## コマンド

A7H SUM

パラメータはありません

#### データ

処理が成功した場合は、

X座標(4byte) Y座標(4byte) 予約(4byte) ボタン状態(4byte) SUM

が返ってきます。

X 座標、Y 座標は起動時からの積算値になります。 ボタン状態は各ビットが各ボタンに対応しており、一般的なマウスの場合は、 Bit0 左ボタン Bit1 右ボタン Bit2 ホイールボタン となっています。

#### 対応機種

REX70

# **A8H CLRKEYC(**キー入力バッファのクリア**)**

### 動作

USB ポートに接続されたキーボード用の入力キャラクタバッファをクリアします。

### コマンド

A8H SUM

パラメータはありません

### データ

データはありません。

## 対応機種

REX70
# **A9H GETKEYC(**キー入力データの取得**)**

## 動作

USB ポートに接続されたキーボード用の入力キャラクタバッファから1文字取得します。

### コマンド

A9H SUM

パラメータはありません

## データ

処理が成功した場合は、

キャラクタコード(1byte) SUM

が返ってきます。

入力データが無い場合は、0 が返ってきます。

## 対応機種

# **ABH CLRKEYE(**キー入力イベントバッファのクリア**)**

## 動作

USB ポートに接続されたキーボード用の入力イベントバッファをクリアします。

## コマンド

ABH SUM

パラメータはありません

# データ

データはありません。

# 対応機種

# **ACH GETKEYE(**キー入力イベントデータの取得**)**

## 動作

USB ポートに接続されたキーボード用の入力イベントバッファから 1 個のデータを取得します。

#### コマンド

ACH SUM

パラメータはありません

#### データ

処理が成功した場合は、

イベントコード(2byte) SUM

が返ってきます。データが無い場合は、0 が返ってきます。

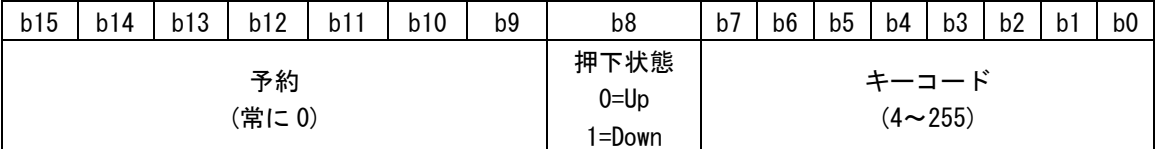

下位 8bit はキーコードを示しています。

bit8 はキーの状態で、Bit8 が 0 の時はキーが離された、1 の時はキーが押されたことを示します。

#### 対応機種

# **AEH GETJOYSTICK(**ジョイスティック状態取得**)**

#### 動作

USB ポートに接続されたジョイスティックの状態を取得します。

#### コマンド

AEH 00H SUM

パラメータには 00h を指定してください

#### データ

処理が成功した場合は、

<mark>左X軸量(2byte) 左Y軸量(2byte) 右X軸量(2byte) 右Y軸量(2byte)</mark> 左トリガ量(2byte) 右トリガ量(2byte) ボタン状態(4byte) SUM

が返ってきます。

左右スティックの各軸量は符号付き 16bit の値を返します。左右トリガは符号無し 16bit の値を返しま す。ボタン状態の値は、押されたボタンに対応するビットが 1 になります。

#### 対応機種

# **B9H SLEEP(**スリープ**)**

# 動作

REX をスリープさせます。

#### コマンド

B9H SUM

#### データ

データはありません。

# 備考

コマンド実行応答で ACK を返した後に、REX はスリープモードに入ります。 P9-15 番ピンに LOW レベルを 5msec 以上入力すると、スリープモードから復帰します。

スリープから復帰して 100msec 経過後にシリアルポートが有効になりますので、 スリープ復帰後すぐにコマンドを送られると、正常に通信できない場合があります。

## 対応機種

REX50(ver5.08 以降)

# エラーコード

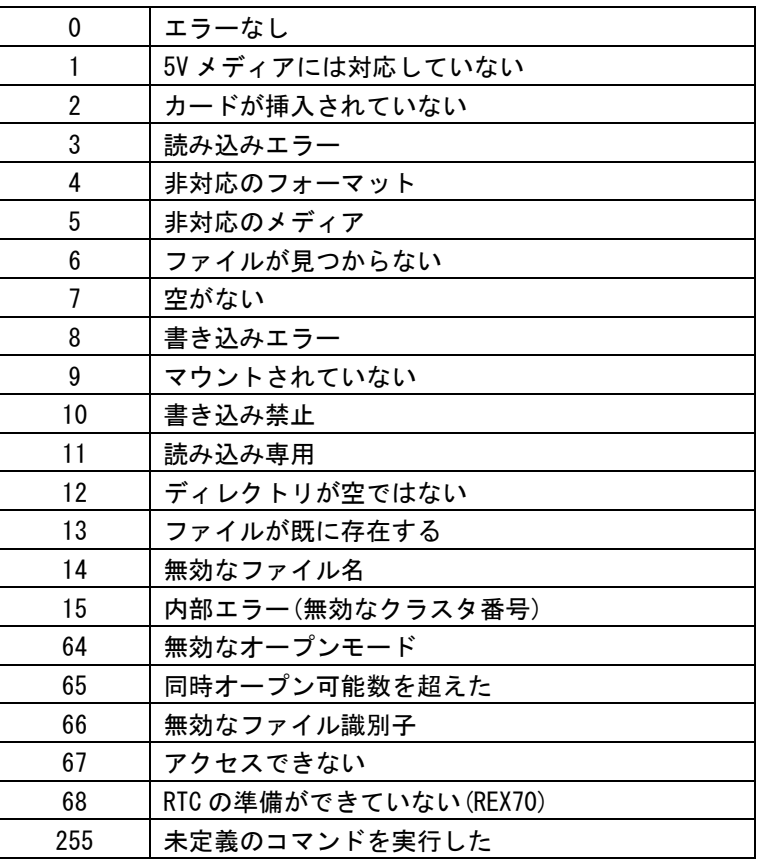

# 汎用ポートについて

# REX50

基板上の汎用ポートの位置と、コマンドで指定する番号の対応は次のようになります。

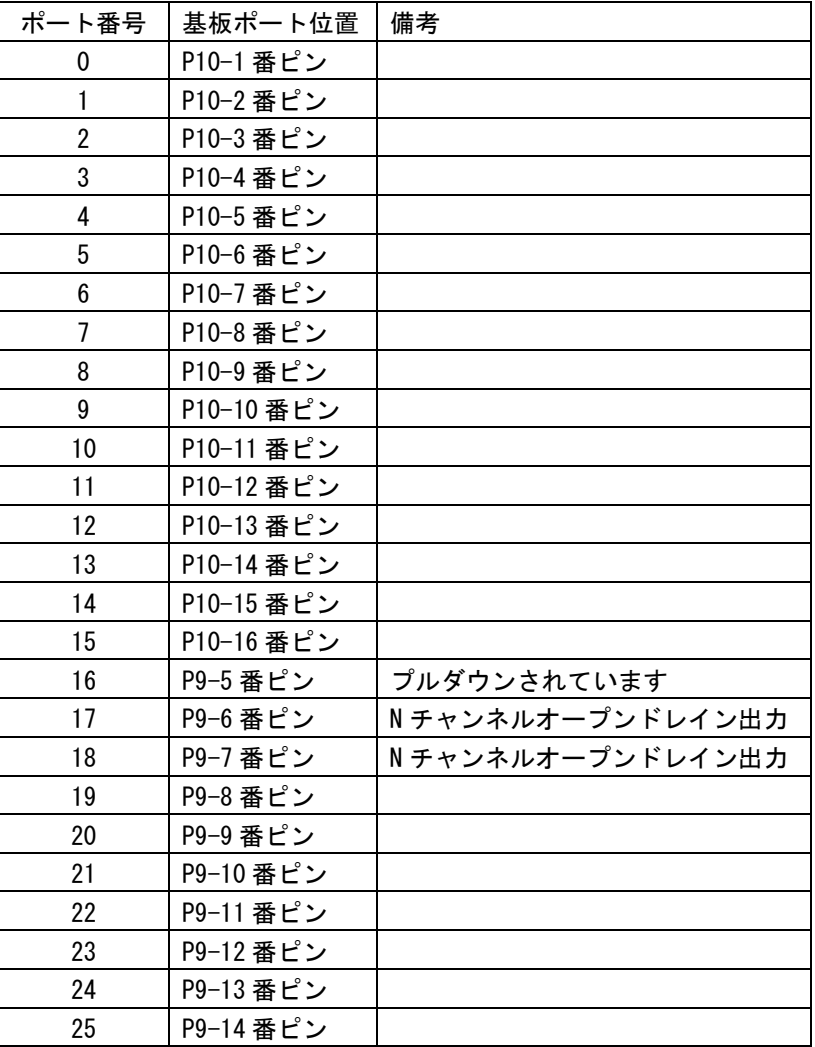

汎用ポートには 0[V]~VCC[V]の電圧を入力できます。 範囲外の電圧が加えられると、コントローラが破壊されるおそれがあります。

汎用ポートに電流を流しすぎた場合、コントローラが破壊されるおそれがあります。 ポート辺り 5mA 以上の電流を流さないようにしてください。

表記していない空きポートには、何も接続しないでください。 誤動作やコントローラの破壊の原因になります。

P9-6,P9-7 ピンは、オープンドレイン出力になりますので、外部にプルアップ抵抗等が必要です。

# REX60

基板上の汎用ポートの位置と、コマンドで指定する番号の対応は次のようになります。

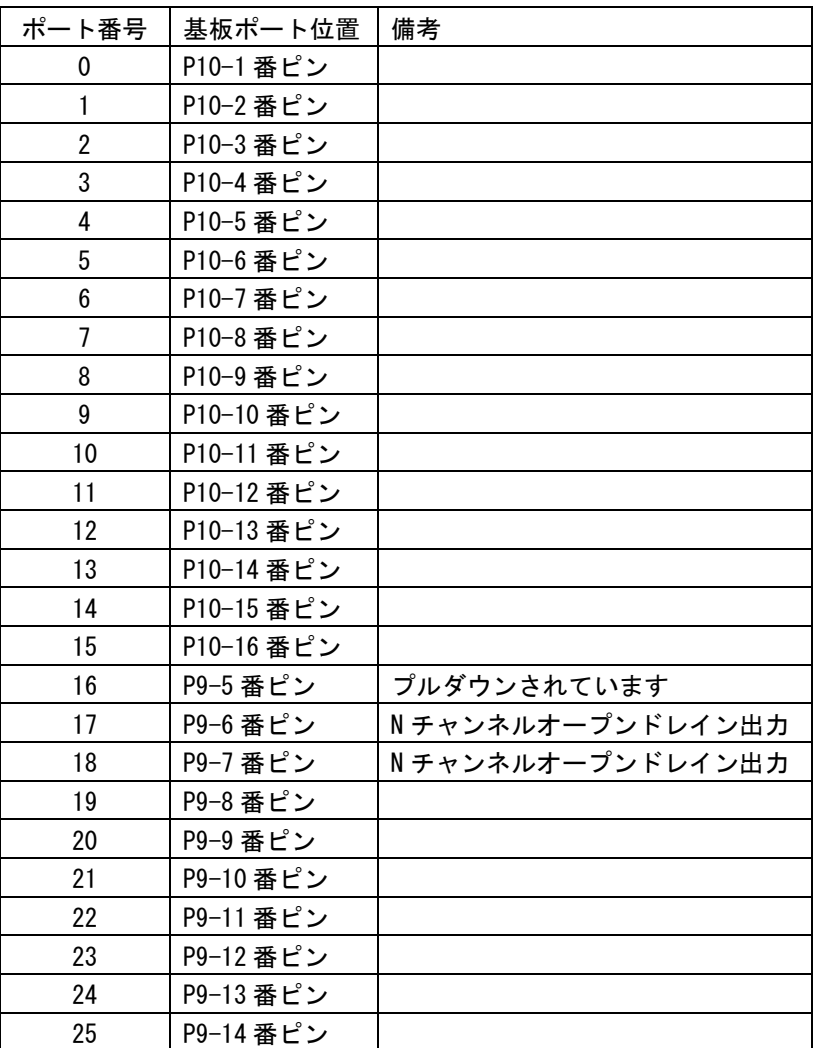

汎用ポートには 0[V]~VCC[V]の電圧を入力できます。 範囲外の電圧が加えられると、コントローラが破壊されるおそれがあります。

汎用ポートに電流を流しすぎた場合、コントローラが破壊されるおそれがあります。 ポート辺り 5mA 以上の電流を流さないようにしてください。

表記していない空きポートには、何も接続しないでください。 誤動作やコントローラの破壊の原因になります。

P9-6,P9-7 ピンは、オープンドレイン出力になりますので、外部にプルアップ抵抗等が必要です。

# USB キーボードコード表

キーコード

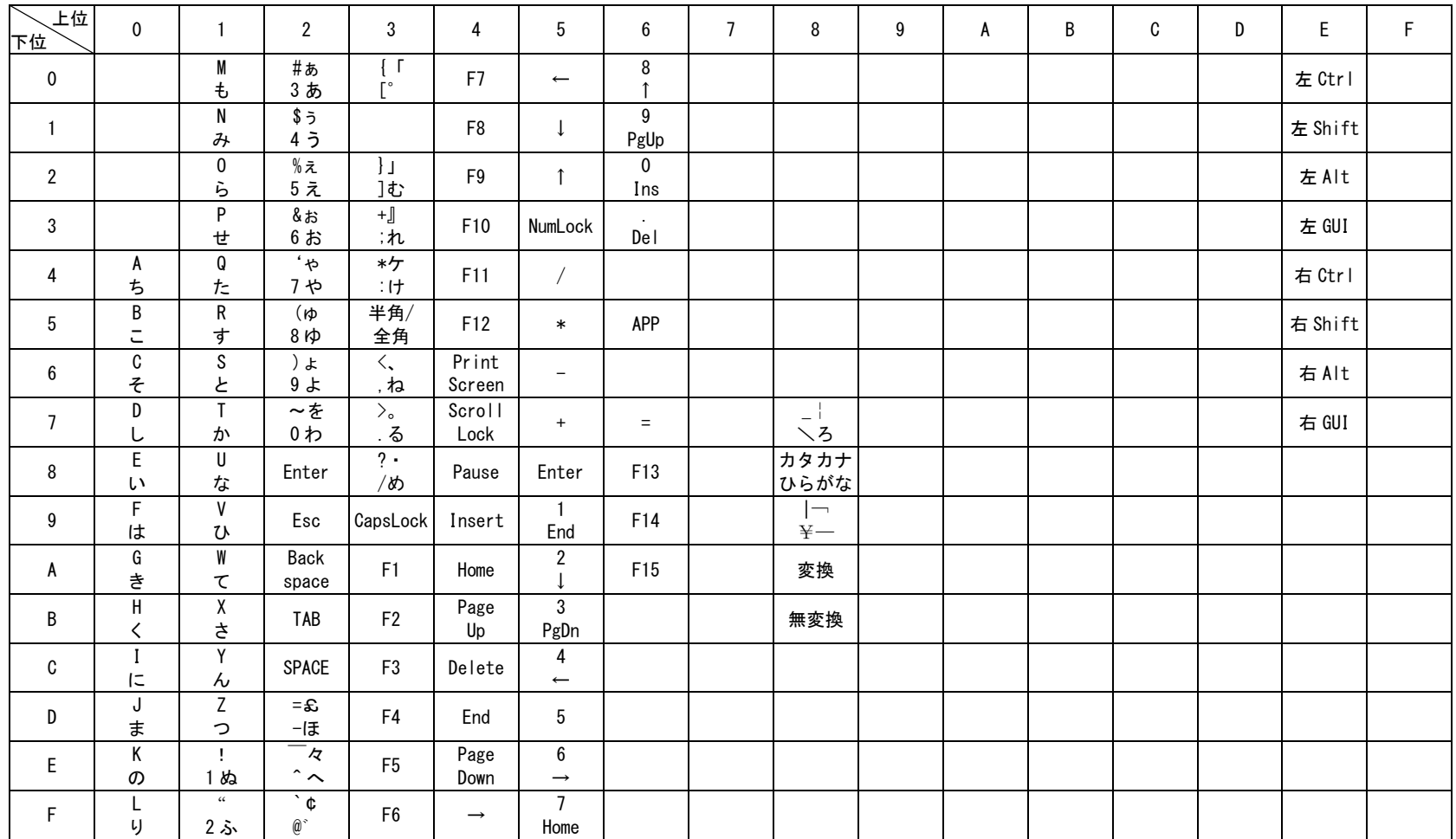

# キャラクタコード

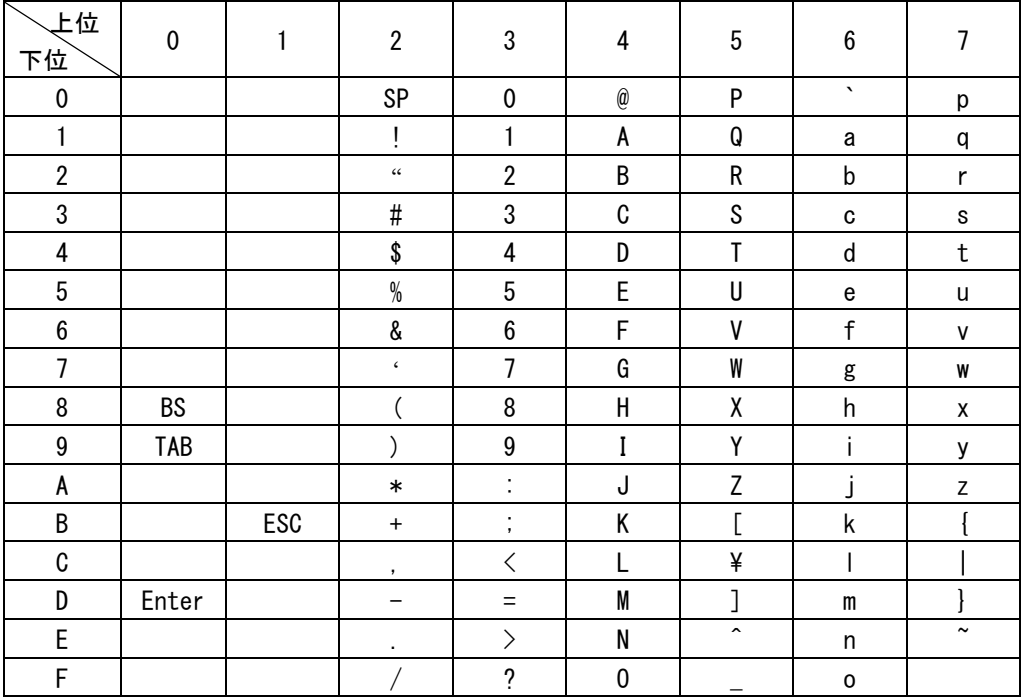

# ジョイスティックボタン割り当て

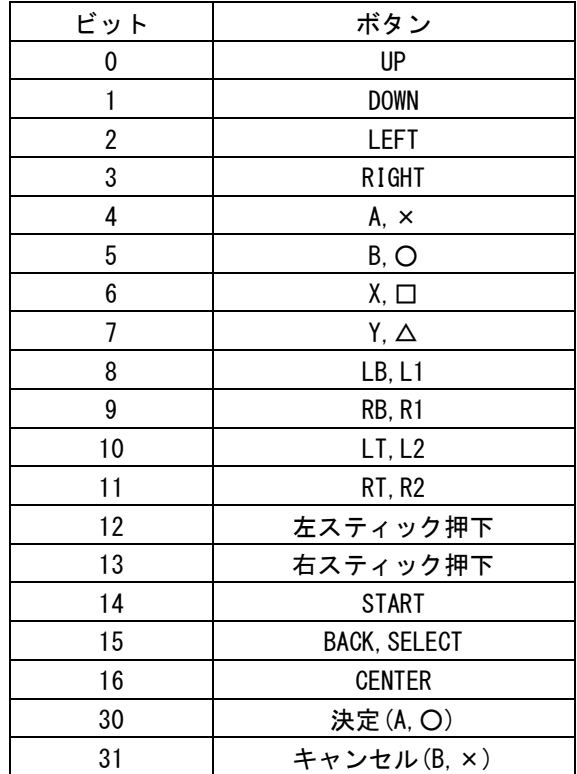